# Beschreibung und Anleitung zum Gebrauch des Programms L I N R K

Prof. Dr.-Ing. Eugen Müller

Fakultät Elektrotechnik und Informationstechnik Hochschule München Lothstraße 64 80335 München

egp.mueller@gmx.de

Stand 14. August 2015 ab Version 15.00

© 2015 Alle Rechte vorbehalten

# Inhaltsverzeichnis

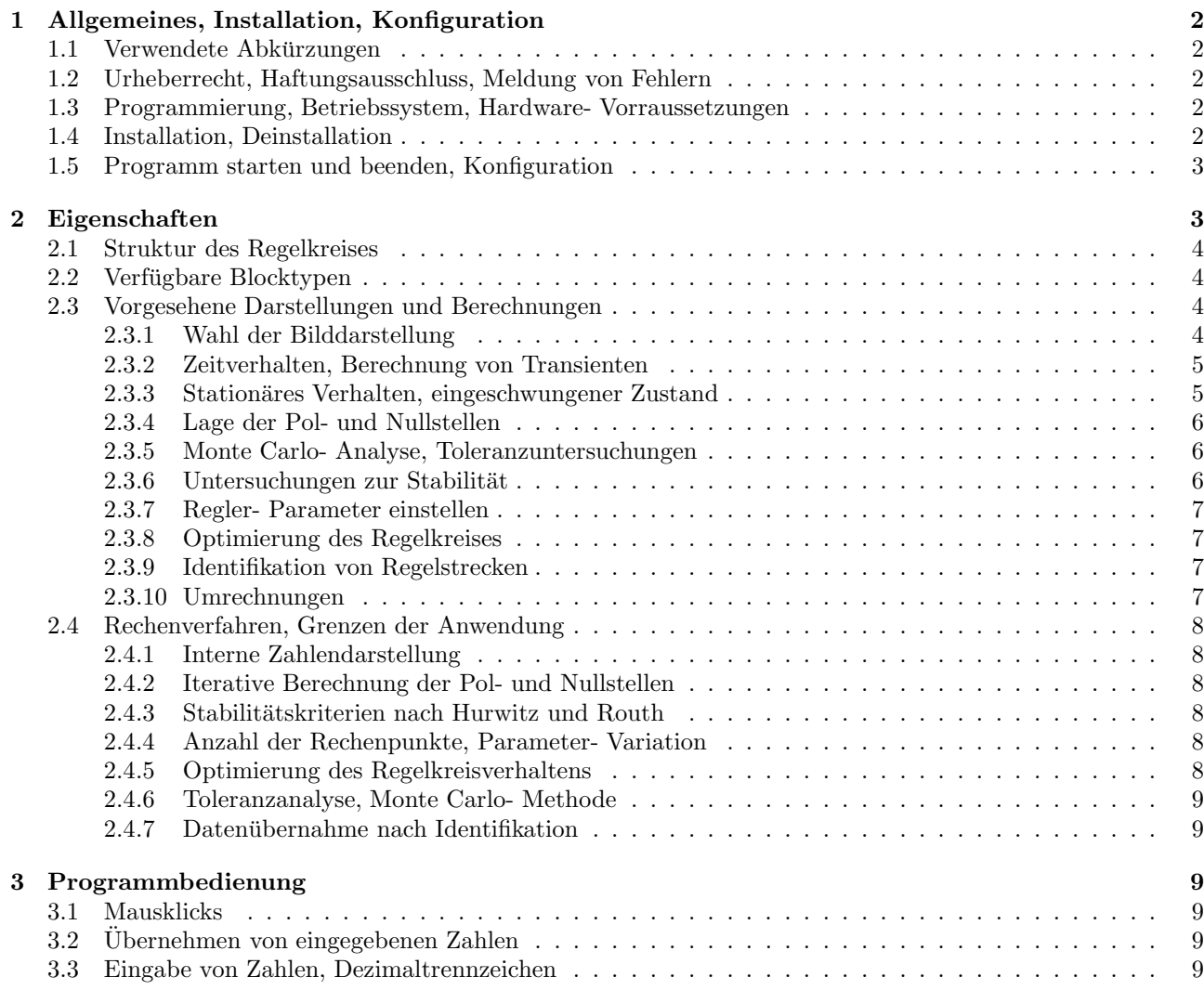

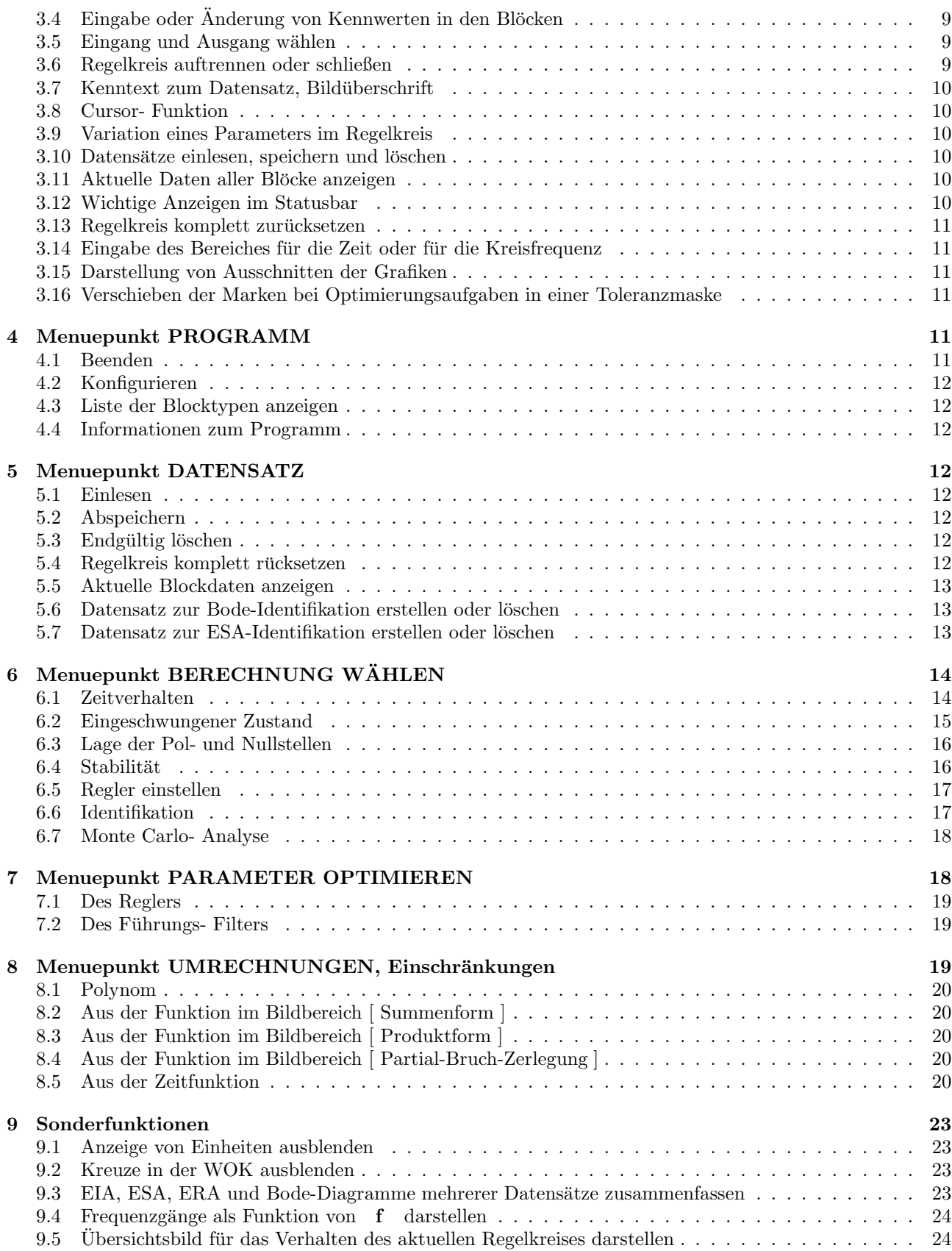

# 1 Allgemeines, Installation, Konfiguration

Das Programm **LINRK** eignet sich zur Berechnung, Untersuchung und Optimierung einschleifiger Regelkreise, in denen nur lineare Blöcke mit gebrochen rationalen Übertragungs- Funktionen enthalten sind.

Der Name des Programms ergibt sich aus der Abkürzung für 'LINearer RegelKreis'.

wurde speziell für den Einsatz im Lehrbetrieb erstellt, wobei vor allem eine sehr kurze Einarbeitungszeit im Vordergrund steht. Durch das Programm sollen alle elementaren Berechnungen und Darstellungen im Zusammenhang mit einem einfachen Regelkreis abgedeckt werden.

Dieses Kapitel enthält allgemeine Informationen sowie Hinweise zur Programminstallation.

#### 1.1 Verwendete Abkürzungen

Im Text der Beschreibung und bei den Programm- Menues sowie bei den Darstellungen am Bildschirm werden die folgenden Abkürzungen verwendet:

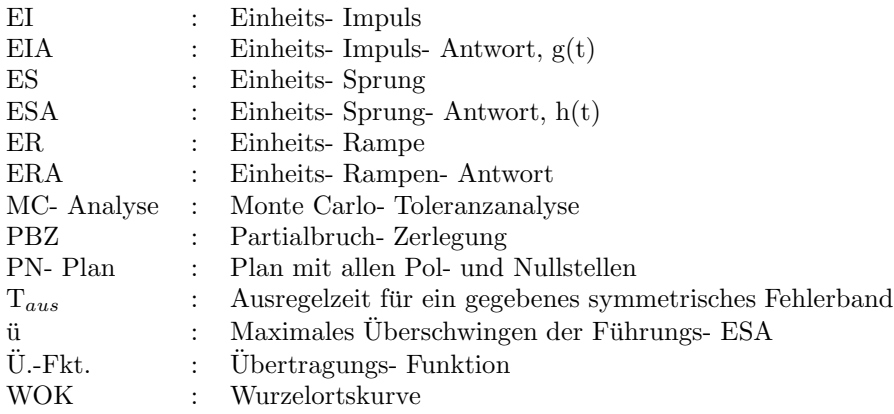

### 1.2 Urheberrecht, Haftungsausschluss, Meldung von Fehlern

Alle Rechte für das Programm  $LINK$  und die zugehörige Anleitung liegen bei dem Autor.

Obwohl  $LINRK$  mit großer Sorgfalt erstellt und getestet wurde, können Fehler und Fehlfunktionen in einem Programm dieser Komplexität nicht ausgeschlossen werden.

Aus diesem Grund kann für direkte oder indirekte Schäden oder Folgeschäden, die sich aus der Anwendung von  $LINK$  ergeben.

k e in e r l e i H a f t u n g übernommen werden.

Sollten sich beim Gebrauch reproduzierbare Fehler zeigen, bittet der Autor um die Zusendung einer möglichst präzisen Beschreibung mit zugehörigem Datensatz per E-Mail an egp.mueller@gmx.de

### 1.3 Programmierung, Betriebssystem, Hardware- Vorraussetzungen

 $LINRK$  wurde in der Programmiersprache Delphi XE6 der Firma Embarcadero für 32 Bit-Microsoft Windows- Betriebssysteme (NT, 2000, XP, 7) erstellt und umfasst derzeit ca. 40 000 lines of code.

Zur Darstellung am Bildschirm ist eine Grafikauflösung von minimal 1024 Pixel x 768 Pixel erforderlich. Im Betriebssystem sind kleine Schriften mit 96 dpi einzustellen.

 $LINKK$  (ohne Datensätze) belegt auf der Festplatte ca. 5 MB.

### 1.4 Installation, Deinstallation

Zur optimalen Darstellung benötigt  $LINRK$  einen Bildschirm mit 1024 Pixel x 768 Pixel. Bei höheren Auflösungen bleibt ein Teil des Bildschirms ungenutzt.

Verwendet man Windows XP, ist es erforderlich, für Fenster und Schaltflächen ( Systemsteuerung / Darstellung und Design / Darstellung ) die Einstellung "Windows-klassisch" zu wählen, da die Fenster sonst nicht vollständig dargestellt werden.

Man legt auf der Festplatte einen Ordner ( z.B. mit dem Namen LINRK ) an, in dem ohne Unterverzeichnisse alle Dateien abgespeichert werden, die  $LINKK$  benötigt und bearbeitet.

Zur Programminstallation werden alle Dateien in diesen Ordner kopiert.

Zweckmäßig stellt man auf dem Desktop eine Verknüpfung mit dem Programm  $LINRK$  her.

**LINRK** greift nur auf das Verzeichnis zu, in dem die ausführbare Programmdatei abgespeichert ist, so dass alle weiteren Dateien und auch alle Datensätze dort abgelegt sein müssen.

Zum Betrieb von  $LINKK$  sind die folgenden Dateien erforderlich:

- $LINRK.EXE$  : Ausführbare Programmdatei
- LINRK.CON : Daten zur Konfiguration

 $LINRK$  verwendet drei Arten von Datensätzen, die nur in diesem Verzeichnis abgespeichert und nur von dort eingelesen werden.

- LINRK 01.DAT ... LINRK 98.DAT sowie LINRK XX.DAT für gespeicherte Regelkreisdaten
- LINRK IDF 01.DAT ... LINRK IDF 98.DAT für Datensätze zur Identifikation anhand des Bode-Diagramms
- LINRK IDT 01.DAT ... LINRK IDT 98.DAT für Datensätze zur Identifikation anhand der ESA

Die vollständige Deinstallation erfolgt in zwei Schritten:

1. Löschen des Ordners LINRK. Dabei werden auch gleich alle Datensätze gelöscht.

2. Entfernen der Verknüpfung vom Desktop.

Weitere Schritte sind nicht erforderlich, da  $LINRK$  keine Einträge in der Registry oder an anderen Stellen im System vornimmt.

### 1.5 Programm starten und beenden, Konfiguration

Wie bei Programmen für Windows üblich, erfolgt der Programmstart durch Doppelklick auf das Icon zur Verknüpfung mit  $LINK$ 

Zum Beenden von  $\boldsymbol{LINRK}$  im Menue PROGRAMM den Punkt BEENDEN auswählen und die folgende Abfrage mit JA beantworten.

WICHTIG: Nur dieses Vorgehen stellt sicher, dass die belegten Systemresourcen wieder freigegeben und der zuletzt benutzte Datensatz für den Regelkreis (nicht jedoch die Daten der Identifikation oder Daten von Umrechnungen) unter dem Namen LINRK XX.DAT abgespeichert wird. Später ist unter der Nr. 99 ein Zugriff auf diese Daten möglich.

Abbildung 1 zeigt die vorgesehenen M¨oglichkeiten zur Konfiguration der Formelzeichen und Signal- Bezeichnungen durch den Benutzer. Zusammen mit den aktuell gültigen Einträgen wird auch die Einstellung der Hintergrundfarbe (hell oder dunkel, siehe Abschnitt 2.3.1) in der Datei LINRK.CON abgelegt und bei jedem Programmstart übernommen, bis der Benutzer eine erneute Änderung vornimmt.

# 2 Eigenschaften

In diesem Kapitel werden die Eigenschaften sowie die Grenzen der Anwendung von  $LINRK$  dargestellt.

|                                          | AKTUELL VERWENDETE ZEICHEN                                          | <b><i>IHRE NEUEN ZEICHEN</i></b>                     | <b>VORBELEGUNGEN VON LINRK</b>                                         |  |
|------------------------------------------|---------------------------------------------------------------------|------------------------------------------------------|------------------------------------------------------------------------|--|
| FORMELZEICHEN<br>ÜBERTR. - FUNKTION      | G                                                                   |                                                      | G                                                                      |  |
| <b>FORMELZEICHEN</b><br>FREQUENZVARIABLE | s                                                                   | $s -$                                                | $\overline{\mathbf{s}}$                                                |  |
| SIGNAL-BEZEICHNUNG                       | AKTUELL VERWENDETE EINTRÄGE<br><b>TEXT DAZU</b><br><b>ABKÜRZUNG</b> | <b>IHRE NEUEN EINTRÄGE</b><br>ABKÜRZUNG<br>TEXT DAZU | <b>VORBELEGUNGEN VON LINRK</b><br><b>ABKÜRZUNG</b><br><b>TEXT DAZU</b> |  |
| FÜHRUNGS- GRÖSSE                         | FÜHRUNGS - GRÖSSE<br>ū                                              |                                                      | W<br>FÜHRUNGS- GRÖSSE                                                  |  |
| STÖRUNG / STRECKE                        | Z1<br>STÖRUNG / STRECKE                                             |                                                      | Z1<br>STÖRUNG / STRECKE                                                |  |
| STÖRUNG / STÖRWEG                        | STÖRUNG / STÖRWEG<br>Z <sub>2</sub>                                 |                                                      | STÖRUNG / STÖRWEG<br>Z <sub>2</sub>                                    |  |
| RÜCKFÜHR- GRÖSSE                         | RÜCKFÜHR- GRÖSSE<br>Xr                                              |                                                      | RÜCKFÜHR- GRÖSSE<br>Xr                                                 |  |
| REGEL - DIFFERENZ                        | REGEL- DIFFERENZ<br>Xd                                              |                                                      | REGEL- DIFFERENZ<br>Xd                                                 |  |
| STELL- GRÖSSE                            | Ÿ<br>STELL - GRÖSSE                                                 |                                                      | Ÿ<br>STELL- GRÖSSE                                                     |  |
| REGEL - GRÖSSE                           | $\overline{X}$<br>REGEL - GRÖSSE                                    |                                                      | $\overline{X}$<br>REGEL- GRÖSSE                                        |  |

INDIVIDUELLE KONFIGURATIONEN ZUM PROGRAMM LINRK

Abbildung 1: Möglichkeiten zur Konfiguration in  $LINKK$ 

## 2.1 Struktur des Regelkreises

Für alle Berechnungen ist die Struktur des Regelkreises in Abbildung 2 fest vorgegeben.

Eingang und Ausgang der Anordnung w¨ahlt der Benutzer durch einen Klick im zugeordneten Rechteck. Der Regelkreis kann sowohl im aufgetrennten als auch im geschlossenen Zustand untersucht werden. Die Stellung des Schalters wechselt bei jedem Klick im Rechteck. Nicht aktive Teile des Regelkreises werden gegenuber dem ¨ Hintergrund mit reduziertem Kontrast dargestellt.

### 2.2 Verfügbare Blocktypen

In  $LINRK$  sind die wichtigsten Typen von Übertragungs- Funktionen vorgesehen, die den einzelnen Blöcken zugeordnet werden können. Alle Parameter sind beim Aufruf der Funktionen zunächst sinnvoll vorbelegt. Eine Übersicht der vorgesehenen Blocktypen zeigt Abbildung 3, aus der auch ersichtlich ist, welcher Typ an welcher Stelle des Regelkreises verwendet werden kann.

### 2.3 Vorgesehene Darstellungen und Berechnungen

In diesem Abschnitt wird eine Übersicht über alle möglichen Berechnungen und Darstellungen in  $LINRK$ gegeben. Nähere Erklärungen zu den einzelnen Wahlpunkten finden Sie ab dem Abschnitt 4.

### 2.3.1 Wahl der Bilddarstellung

Nach dem Programmstart erscheint das Blockbild und nur in diesem Bild kann durch Klick auf den Button ANZEIGE INVERTIEREN bei farbiger Anzeige zwischen hellem und dunklen Hintergrund gewechselt werden. Soll diese Einstellung für mehrere Programmläufe beibehalten werden, ist ein Aufruf der Konfigurationsroutine (Siehe Abschnitt 1.5) erforderlich, die -ohne weitere Eingaben- mit Aktuelle Einträge beibehalten zu beenden ist.

Die hier gewählten Einstellungen bleiben für alle Berechnungen und Darstellungen von  $LINRK$  erhalten, bis der Benutzer eine erneute Änderung vornimmt.

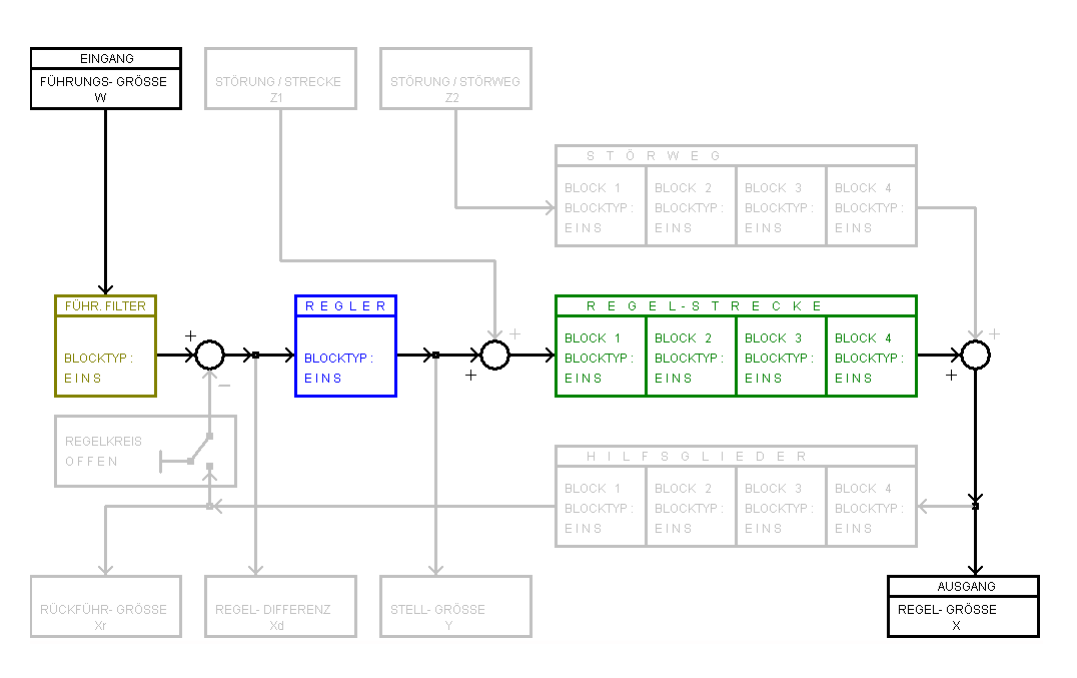

Abbildung 2: Struktur des Regelkreises in  $LINKK$ 

Nur bei hellem Hintergrund erscheint ganz links, auf der Höhe des gerade angesprochenen Buttons ein nicht beschrifteter, sehr schmaler Button, durch den ein Wechsel zwischen schwarz-weißer Anzeige und farbiger Anzeige möglich ist. Diese Umschaltmöglichkeit wurde vorgesehen, damit man per screenshot auf einem schwarz-weiß-Drucker ohne Umwandlung in Graustufen kontrastreiche Bilder erhalten kann. Diese Einstellung wird nicht gespeichert und ist im Bedarfsfall bei jedem Programmstart erneut vorzunehmen.

#### 2.3.2 Zeitverhalten, Berechnung von Transienten

 $LINRK$  ermöglicht die Berechnung des Zeitverhaltens bei verschiedenen Eingangssignalen. Direkt aufgerufen werden kann

- die Einheits- Inpuls- Antwort (EIA)
- die Einheits- Sprung- Antwort (ESA)
- die Einheits- Rampen- Antwort (ERA)
- die Antwort auf ein zur Zeit  $t = 0$  eingeschaltetes sinusförmiges Signal (Der Benutzer gibt dazu Amplitude, Kreisfrequenz und Nullphasenwinkel ein).

Der Benutzer kann darüber hinaus auch allgemeinere Signale verwenden, deren Funktion im Bildbereich der Laplace- Transformation einzugeben ist. Vorgesehen sind Bildfunktionen vom Grad n ≤ 2.

Alle Berechnungen werden exakt über Partialbruch- Zerlegungen (PBZ) mit Hilfe der Laplace- Transformation durchgeführt.

#### 2.3.3 Stationäres Verhalten, eingeschwungener Zustand

Die komplexe Verstärkung des aktuell betrachteten Regelkreises im eingeschwungene Zustand kann für logarithmisch äquidistant verteilte Werte der Kreisfrequenz in drei Varianten dargestellt werden:

- Im Bode-Diagramm sind der Betrag in dB und der Winkel in Grad in getrennten Bildern über einer gemeinsamen  $\omega$ - Achse eingetragen.
- Die <u>Ortskurve</u> zeigt linear Betrag und Winkel bzw. Real- und Imaginärteil der Verstärkung als Funktion von  $\omega$ .

| TYP.   | <b>ÜBERTRAGUNGS- FUNKTION</b>                                                                                | KENNUNG                          | <b>ÜBERTRAGUNGS- FUNKTION</b><br>TYP                                                                                                    | KENNUNG                          |
|--------|----------------------------------------------------------------------------------------------------|----------------------------------|----------------------------------------------------------------------------------------------------|----------------------------------|
| EINS   | $G(s) = 1$                                                                                                   | FRA                              | $(1 + s \cdot Tv) \cdot (1 + s \cdot In)$<br>PIDT1 a<br>$G(s) = Kp \cdot \dots \dots \dots \dots \dots \dots \dots \dots$<br>$s \cdot \text{In} \cdot (1 + s \cdot \text{II})$ | $R_{\perp}$                      |
| P      | $G(s) = Kp$                                                                                                  | - RA                             | Κi<br>Kr.<br>$G(s) =$ ---------- (Kp + ---- + s Kd )<br>PIDT1 b<br>$1 + s \cdot 11$<br>s.                                                                                      | $R_{\perp}$                      |
| Ι.     | Κi<br>$G(s) =$ ----<br>s                                                                                     | $\_RA$                           | Κi<br>s-Kd<br>PIDT1 c<br>$G(s) = Kr \cdot (Kp + \cdots + \cdots)$<br>$1 + s \cdot 11$<br>s                                                                                     | $R_{\perp}$                      |
| DT 1   | s•Kd<br>$G(s) =$ ----------<br>$1 + s \cdot 11$                                                              | $R_{-}$                          | 1<br>PT1<br>$G(s) = Kp \cdot \cdots \cdot \cdots$<br>$1 + s \cdot T1$                                                                                                    | F_A                              |
| PI a   | $1 + s \cdot Tn$<br>$G(s) = Kp \cdot \cdots \cdot \cdots$<br>s∙Tn                                            | $R_{\perp}$                      | $\mathbf{1}$<br>PT2 a<br>$G(s) = Kp + \dots + \dots + \dots + \dots + \dots$<br>$(1 + s \cdot 11) \cdot (1 + s \cdot 112)$                                                     | _A                               |
| PI b   | Κi<br>$G(s) = Kr \cdot (Kp + --- )$<br>s.                                                                    | $R_{\perp}$                      | 1<br>PT2 b<br>$G(s) = Kp \cdot \dots \dots \dots \dots \dots \dots$<br>$1 + s \cdot 11 + s^2 \cdot 12^2$                                                                       | F_A                              |
| PI c   | Κi<br>$G(s) = K \cdot (Kp + \cdots)$<br>s.                                                                   | $\overline{\phantom{a}}^{\tt A}$ | 1<br>PT2 c<br>$G(s) = Kp \cdot \ldots \cdot \cdot \cdot \cdot \cdot \cdot \cdot \cdot$<br>$1 + s \cdot 2 \cdot D$ / $U + s^2$ / $U + c^2$                                      | ᅩ                                |
| PDT1 a | $1 + s \cdot T$<br>$G(s) = Kp \cdot \cdots \cdot \cdots$<br>$1 + s \cdot T1$                                 | $\_RA$                           | alpha <sup>z</sup> + beta <sup>z</sup><br>PT2 d<br>$G(s) = Kp + \cdots + \cdots$<br>(s - [ alpha + j beta ] ) (s - [ alpha - j beta ] )                                        | ᅺ                                |
| PDT1 b | $Kp + s \cdot Kd$<br>$G(s) = Kr - \cdots$<br>$1 + s \cdot 11$                                                | $R_{\perp}$                      | $1 - a1 - s + a2 - s^2$<br><b>ALLPASS</b><br>$G(s) =$<br>$1 + a1 - s + a2 - s^2$                                                                                               | _A                               |
| PDT1 c | Ko + s•Kd<br>$G(s) = K \cdot \cdots \cdot \cdots$<br>$1 + s \cdot 11$                                        | –^                               | b0 +b1·s +b2·st2 +b3·st3 +b4·st4 +b5·st5 +b6·st6<br>GRAD 6<br>$G(s) = Kp \cdot \dots \dots \dots \dots \dots$<br>a0 +a1·s +a2·sf2 +a3·sf3 +a4·sf4 +a5·sf5 +a6·sf6              | _A                               |
| PID a  | $(1 + s \cdot Tv) \cdot (1 + s \cdot In)$<br>$G(s) = Kp + \cdots + \cdots + \cdots + \cdots$<br>$s \cdot Tn$ | $R_{\perp}$                      | ZEICHENERKLÄRUNG ZUR KENNUNG:<br>FÜHRUNGS-FILTER<br>F : TYP KANN IM<br>R : TYP KANN IM<br>REGLER-BLOCK                                                                         | GEWÄHLT WERDEN<br>GEWÄHLT WERDEN |
| PID b  | Κi<br>$G(s) = Kr \cdot (Kp + --- + s \cdot Kd)$<br>s.                                                        | $R_{-}$                          | ALLEN ANDEREN BLÖCKEN GEWÄHLT WERDEN<br>A : TYP KANN IN<br>LISTE DER IM PROGRAMM LINRK VERFÜGBAREN BLOCK- TYPEN                                                                |                                  |

Abbildung 3: Liste der in  $LINKK$  verfügbaren Blocktypen

• Beim Nichols-Diagramm sind Betrag [ auf der Abszissenachse in dB ] und Winkel [ auf der Ordinatenachse in Grad ] dargestellt.

Enthält die aktuelle Ü.- Fkt. ausschließlich Pol- und Nullstellen auf der reellen Achse der s- Ebene, kann für das Bode-Diagramm auch die zugehörige Polygonzug- Näherung angezeigt werden.

#### 2.3.4 Lage der Pol- und Nullstellen

Zur Anzeige der Lage aller Pol- und Nullstellen in der  $\Sigma$ - Ebene kann der PN- Plan gewählt werden.

Die Bewegung der Polstellen des geschlossenen Regelkreises als Folge einer Variation der Reglerverstärkung lässt sich als WOK darstellen. Die WOK kann für sich alleine oder auch in Kombination mit der ESA oder dem Bode-Diagramm angezeigt werden.

#### 2.3.5 Monte Carlo- Analyse, Toleranzuntersuchungen

 $LINRK$  bietet die Möglichkeit, alle Kennwerte der Blöcke (Regler, Führungs- Filter) und Blockgruppen (Regelstrecke, Hilfsglieder, Störweg) mit gleichverteilten Toleranzen zu versehen.

Damit lassen sich die Auswirkungen von Parameter- Schwankungen auf das Zeitverhalten ( ESA ) oder den Frequenzgang ( Bode-Diagramm ) untersuchen und darstellen.

#### 2.3.6 Untersuchungen zur Stabilität

Ist im geschlossenen Regelkreis ein Parameter als variabel eingestellt, berechnet  $LINRK$  für 101 äquidistante Werte dieses Parameters, ob stabiles oder instabiles Verhalten vorliegt und zeigt die Ergebnisse an.

Die systematische Variation von bis zu zwei Regler- Parametern kann zur Ermittlung eines Stabilitätsgebietes für den geschlossenen Regelkreis verwendet werden.

Im aufgetrennten Regelkreis berechnet LINRK die beiden Größen Amplitudenrand (auch Amplitudenreserve genannt) und Phasenrand (auch Phasenreserve genannt). Diese Größen erlauben eine Aussage darüber, welcher Abstand zur Stabilitätsgrenze durch die aktuelle Dimensionierung gegeben ist.

Für den geschlossenen Regelkreis berechnet  $LINRK$  die Hauptabschnitts- Determinanten nach Hurwitz sowie die Routh- Koeffizienten, an deren Vorzeichen die Stabilität des geschlossenen Regelkreises abgelesen werden kann.

#### 2.3.7 Regler- Parameter einstellen

 $LINRK$  kann Regler-Dimensionierungen nach einigen gebräuchlichen Methoden durchführen. Dies setzt allerdings voraus, dass die Regelstrecke grundsätzlich für das gewählte Verfahren geeignet ist und stabiles Verhalten besitzt. W¨ahlbar sind die folgenden Dimensionierungen.

- Betrags- Optimum für günstiges Führungs- oder Störverhalten [1]
- Nach Chien, Hrones, Reswick für günstiges Führungs- oder Störverhalten [2]
- Durch dynamische Kompensation mit Vorgabe einer Amplituden- oder Phasenreserve
- Auslegung eines Kompensations- Reglers z.B.[3]
- Nach dem Symmetrischen Optimum [4, 5]
- Nach der T- Summen- Regel nach Kuhn [6]
- Nach Ziegler und Nichols [7]

#### 2.3.8 Optimierung des Regelkreises

Die Regler-Parameter können von  $LINRK$  für alle drei Eingänge nach verschiedenen Kriterien optimiert werden. Weiterhin lässt sich auch das Führungs- Filter nach diesen Kriterien optimieren.

- Vorgabe des maximalen Überschwingens in der ESA
- Minimierung der Ausregelzeit
- Vorgabe und Einhaltung einer Toleranzmaske im Zeitbereich

#### 2.3.9 Identifikation von Regelstrecken

Dieser Programmteil ist unabhängig von der Regelkreisberechnung. Ein Datenaustausch mit den Blöcken der Regelstrecke findet nicht statt.

Aus Datensätzen (deren Erstellung und Speicherung mit  $\overline{LINK}$  möglich ist; siehe hierzu auch die Abschnitte 5.6 und 5.7) können für Übungszwecke aus ESA oder aus Bode-Diagrammen die zugehörigen Modellfunktionen ermittelt werden.

#### 2.3.10 Umrechnungen

Auch dieser Programmteil ist unabhängig von der Regelkreisberechnung, ein Datenaustausch findet nicht statt.

Polynome vom Grad  $n \leq 20$  können von der Summen- in die Produktform oder auch umgekehrt umgerechnet werden. Die zugehörige Eingabe und Anzeige ist in Abbildung 6 dargestellt.

Aus einer Funktion im Bildbereich oder aus einer Zeitfunktion lassen sich alle sinnvollen Darstellungsformen (Bildfunktion in der Summen- und Produktform sowie als PBZ wie auch die zugehörige Zeitfunktion) berechnen und anzeigen.

### 2.4 Rechenverfahren, Grenzen der Anwendung

#### 2.4.1 Interne Zahlendarstellung

Zur Darstellung der Kennwerte und der Rechenergebnisse als Gleitkommazahlen werden spezielle Datenstrukturen verwendet, die 56 Nachkommastellen verarbeiten. Diese Präzision ist bei der iterativen Berechnung mehrfacher Nullstellen erforderlich und verursacht z.B. bei der WOK komplizierter Regelkreise längere Rechenzeiten.

#### 2.4.2 Iterative Berechnung der Pol- und Nullstellen

Für die iterative Nullstellensuche im Komplexen wird ein eigens entwickelter Algorithmus verwendet, der auf dem Newtonverfahren aufbaut, auch die Ermittlung der Vielfachheiten von Nullstellen ermöglicht und die Ergebnisse mit einer relativen Genauigkeit von etwa ±5 · 10−<sup>6</sup> liefert.

Wie bei allen iterativen Berechnungen ist es auch hier nicht völlig auszuschließen, dass in seltenen Sonderfällen keine Konvergenz erreicht wird und  $LINRK$  die Rechnung mit einer Fehlermeldung abbricht. Dies kann z.B. bei Funktionen mit extrem unterschiedlichen Zeitkonstanten auftreten. Sollte diese Situation bei Ihren Rechnungen reproduzierbar bei einem bestimmten Datensatz auftreten, können Sie zur Weiterentwicklung des Programms beitragen, in dem Sie dem Autor den Datensatz wie im Abschnitt 1.2 beschrieben ubermitteln. ¨

Bei der Regelkreisberechnung muss die gesamte Funktion im Bildbereich echt gebrochen und rational sein. Die Ordnung der Ü.- Fkt. des Regelkreises darf den Grad  $n \leq 20$  nicht übersteigen und jede auftretende Nulloder Polstellen darf nur eine Vielfachheit  $v \leq 5$  besitzen.

Bei Abweichungen von diesen Grenzen gibt  $\overline{LINK}$  eine Fehlermeldung mit Hinweis aus.

#### 2.4.3 Stabilitätskriterien nach Hurwitz und Routh

Zur Berechnung der Stabilität kommt wegen des großen Vorteils an Rechenzeit (insbesondere bei Regelkreisen höherer Ordnung) das Verfahren nach Routh [8] zum Einsatz, das über eine Kettenbruchentwicklung z. B. nach [9] ausgewertet wird.

Bei der Berechnung der Hauptabschnitts- Determinanten nach Hurwitz [10] stehen zwei Varianten zur Verfugung: ¨

- Die in den meisten Lehrbüchern dargestellte Methode nach der Originalarbeit von Hurwitz
- und eine Alternative dazu [ das Charakteristische Polynom wird dabei einer Tiefpass- Hochpass- Transformation unterzogen ], die bei der manuellen Berechnung Vorteile bringen kann.

#### 2.4.4 Anzahl der Rechenpunkte, Parameter- Variation

Bei Zeitfunktionen oder Frequenzgängen muss die Anzahl der Punkte zwischen 51 und 701 liegen. Die Berechnungen sollten wenn möglich mit der Maximalzahl durchgeführt werden. Eine vom Benutzer eingegebene Zahl kleiner als 701 verkürzt zwar die Rechenzeit aber im Allgemeinen leidet die Qualität der Darstellung, da LINRK zwischen berechneten Punkten linear interpoliert d.h. die Punkte mit Geraden verbindet, auch wenn der tatsächliche Verlauf zwischen den Punkten ein (völlig) anderer ist.

Bei Berechnungen von Frequenzgängen legt der Benutzer den gewünschten Bereich für die Kreisfrequenz über die ganzzahligen Exponenten bei  $\omega_{min}$  und  $\omega_{max}$  fest.

Zulässig ist nur der Wertebereich  $10^{-9} \leq \omega_{min} < \omega_{max} \leq 10^{12}$ .

Zum Aufzeigen der Abhängigkeiten des Zeit- oder Frequenzverhaltens von Regelkreis- Kennwerten ist für einen Parameter die Variation in vier Schritten ( siehe hierzu auch den Abschnitt 3.9 ) vorgesehen. Der vorher eingegebene, feste Wert für diesen Parameter bleibt während der Variation unberücksichtigt und unverändert.

#### 2.4.5 Optimierung des Regelkreisverhaltens

Bei allen Optimierungsaufgaben hängt der Erfolg relativ stark von der Güte der Startlösung ab. Bei schlechten Startwerten verfängt sich das Verfahren u.U. in einem nahen, lokalen Extremum ohne auch nur in die Nähe einer guten Lösung zu kommen.

Die Optimierung in  $\boldsymbol{LINRK}$  erfolgt in Anlehnung an die Routine EXTREM [11].

### 3 PROGRAMMBEDIENUNG 9

#### 2.4.6 Toleranzanalyse, Monte Carlo- Methode

Bei der Monte Carlo- Analyse werden für jeden Durchlauf (die Zahl der Analysen ist in Stufen zwischen 10 bis 500 wählbar) allen mit Toleranzen versehenen Parametern zufällig ausgewählte Werte zugewiesen, die innerhalb der vom Benutzer angegebenen symmetrischen Grenzen (z.B. ±5%) um die Nennwerte herum liegen. Bei  $LINRK$  wird von einer Gleichverteilung der Toleranzen ausgegangen, weshalb die Wahrscheinlichkeiten für das Auftreten kleiner oder großer Abweichungen von den Nennwerten gleich sind. Die so erhaltenen Ergebnisse liefern im Vergleich zu gaußverteilten Toleranzen strengere Aussagen uber die Schwankungen, da bei Gleich- ¨ verteilung größere Toleranzen häufiger auftreten. Für die Praxis können solche Ergebnisse Aufschluss über die Robustheit einer Regelkreisdimensionierung liefern.

#### 2.4.7 Datenübernahme nach Identifikation

Es nicht möglich, eine per Identifikation (aus einer ESA oder aus einem Bode-Diagramm) gefundene Modellfunktion direkt in die Regelstrecke zu übernehmen, da bei der Identifikation auch Totzeiten zugelassen sind. Solche Funktionen könnten mit  $LINRK$  nicht weiter verarbeitet werden, da sie nicht gebrochen rational sind.

# 3 Programmbedienung

In diesem Kapitel sind Hinweise zur Bedienung von  $LINRK$  zusammengefasst.

### 3.1 Mausklicks

Bei einem Klick mit der Maus unterscheidet  $LINRK$  nicht, welche der beiden Maustasten (links oder rechts) betätigt wurde.

### $3.2$  Übernehmen von eingegebenen Zahlen

Bei einigen Berechnungen (z.B. Polynom- und Funktionsumrechnungen) übernimmt  $\boldsymbol{LINRK}$  Eingaben erst, nach dem die Taste ENTER betätigt wurde. Dort wird mit einem Text auf diese Besonderheit hingewiesen.

#### 3.3 Eingabe von Zahlen, Dezimaltrennzeichen

Wenn keine ganzzahlige Eingabe erforderlich ist, kann als Dezimaltrennzeichen wahlweise das Komma oder auch der Punkt verwendet werden. Bei allen Anzeigen verwendet  $LINRK$  einen Dezimalpunkt.

# 3.4 Eingabe oder Änderung von Kennwerten in den Blöcken

Durch einen Klick im Rechteck eines Blocks gelangt man zur Eingabemaske, in der der Typ gewählt und die Kennwerte eingegeben werden können. Zu dem aktuell gewählten Typ wird die zugehörige U.-Fkt. angezeigt.

### 3.5 Eingang und Ausgang wählen

Durch einen Mausklick kann der gewünschte Eingang und auch der gewünschte Ausgang am Regelkreis gewählt werden. Nicht aktivierte Eingänge, Ausgänge und Signalpfade sind im Blockbild grau dargestellt.

#### 3.6 Regelkreis auftrennen oder schließen

Der Schalter für die Rückführung kann im Wechsel durch einen Mausklick geöffnet und geschlossen werden.

### 3.7 Kenntext zum Datensatz, Bildüberschrift

Vor dem Abspeichern eines Datensatzes gibt der Benutzter zweckm¨aßig einen Kenntext (≤ 46 Zeichen) ein, der später die Zuordnung der Daten erleichtert. Datum und Uhrzeit der Erstellung werden nach dem Betätigen der Taste ENTER von  $LINKK$  angefügt.

Zu jedem Bild kann der Benutzer eine Überschrift  $(\leq 85$  Zeichen) eingeben. Auch dieser Text wird erst nach dem Drücken der Taste ENTER übernommen.

### 3.8 Cursor- Funktion

Bei den meisten Darstellungen ist es möglich, zwei Cursor- Zeichen einzuschalten, um damit Werte und auch Wertedifferenzen ermitteln zu können. Beide Cursor- Zeichen lassen sich unabhängig voneinander durch Klicks auf die Buttons + und - verschieben. Die Werte an den Orten der beiden Cursor- Zeichen und die Differenzen werden unter der Grafik angezeigt. Es können nur berechnete (Zeit- oder Frequenz-) Punkte angefahren werden. Die Cursor- Schrittweite wird bei mehreren, kurz aufeinander folgenden Klicks in eine Richtung stufenweise vergrößert, um eine schnellere Bewegung über größere Distanzen zu ermöglichen. Ein Klick in die entgegengesetzte Richtung reduziert die Schrittweite der Verschiebung wieder auf den kleinsten Wert. Im Falle einer Parameter- Variation kann jeder Cursor nicht nur längs der Kurven sondern mit Kurve wechseln auch von einer zur anderen Kurve verschoben werden. Werden die Cursor- Zeichen nicht mehr benötigt, lassen sie sich mit einem Klick auf Cursor ausschalten wieder ausblenden.

### 3.9 Variation eines Parameters im Regelkreis

Jeder Parameter in einem der Blöcke kann durch den Klick auf einen Button in der Spalte VARIABEL als veränderlich eingestellt werden. Bei den Berechnungen werden nacheinander die vier Werte eingesetzt, deren Eingabe unten möglich ist. Der feste Wert für den Parameter bleibt im Hintergrund erhalten und kommt erst nach dem Abschalten der Variation wieder zur Wirkung. Im Blockbild wird der Block mit dem variablen Parameter mit dem Text ¿VARIATION¡ gekennzeichnet. Um dem Benutzer die Gelegenheit zum Mitdenken zu geben, zeichnet  $\overline{LINK}$  die vier Darstellungen einzeln. Erst nach einem Klick auf den Statusbar wird das Bild zum nächsten Wert des variablen Parameters dargestellt.

### 3.10 Datensätze einlesen, speichern und löschen

Zur Arbeitserleichterung bei komplizierteren Regelkreisen kann  $LINRK$  Datensätze speichern, einlesen und löschen. Vor dem Abspeichern empfiehlt sich die Eingabe eines treffenden Kenntextes, der die Zuordnung der Daten erleichtert. Weitere Informationen dazu finden Sie auch im Abschnitt 3.7. Datum und Uhrzeit der Erstellung werden auch gespeichert und bei der Auswahl zum Einlesen oder Löschen angezeigt. Wählt man die (voreingestellte) Datensatznummer 00, wird der Vorgang (Speichern, Lesen, L¨oschen) abgebrochen. Besteht die Gefahr, gespeicherte Daten zu überschreiben oder zu löschen, wird der Benutzer durch eine Sicherheitsabfrage gewarnt.

ACHTUNG: Gelöschte oder überschriebene Datensätze sind endgültig verloren.

Eine Rekonstruktion solcher Daten ist grundsätzlich nicht möglich!

### 3.11 Aktuelle Daten aller Blöcke anzeigen

Für den Überblick eignet sich der Menueaufruf DATENSATZ  $\rightarrow$  AKTUELLE BLOCKDATEN ANZEIGEN. Diese Darstellung zeigt die aktuell ausgewählten Blocktypen und die Kennwerte aller Blöcke am Bildschirm an. Falls vorhanden wird der variable Parameter markiert; seine vier Werte sind unten links dargestellt.

### 3.12 Wichtige Anzeigen im Statusbar

Bei den meisten Darstellungen wird am unteren Rand des Bildschirms ein Balken eingeblendet. Seine Farbe ist bei hellem Hintergrund rot und bei dunklem Hintergrund gelb. Hier findet der Benutzer Hinweise zur Bedienung von LINRK

#### 4 MENUEPUNKT PROGRAMM 11

#### 3.13 Regelkreis komplett zurücksetzen

Soll nach dem Beenden der Untersuchung eines Regelkreises eine andere Aufgabe bearbeitet werden, lässt sich das Rücksetzen des Regelkreises mit dem Menueaufruf DATENSATZ  $\rightarrow$  REGELKREIS KOMPLETT ZURÜCKSETZEN einfach durchführen. Nach der Bestätigung einer Abfrage werden alle eingegebenen Werte im Regelkreis auf die Voreinstellungen zurück gesetzt. Die vorher eingegebenen Daten gehen dabei ĕndgültig verloren!

#### 3.14 Eingabe des Bereiches für die Zeit oder für die Kreisfrequenz

Zeitbereich für alle Berechnungen: Der Benutzer gibt ihn z.B. beim Menueaufruf ZEITVERHALTEN  $\rightarrow$ ESA unter ZEITBEREICH uber T maximal, T minimal und die Anzahl der Zeitpunkte (zulässig sind 51 bis 701 Punkte, siehe dazu auch Abschnitt 2.4.4) ein.

Diese Werte bleiben auch bei Berechnungen von Zeitfunktionen erhalten, bei denen keine eigene Eingabe für den Zeitbereich vorgesehen ist (z.B. bei Optimierungsaufgaben und wenn die ESA in einem Bild zusammen mit der WOK dargestellt wird).

Bereich der Kreisfrequenz für alle Berechnungen: Die Eingabe erfolgt z.B. mit dem Menueaufruf  $\overline{EINGESCHWUNGENER ZUSTAND} \rightarrow \overline{BODE-DIAGRAMM}$  unter Frequenzbereich durch die ganzzahligen Exponenten bei OMEGA max und OMEGA min (zulässig sind Exponenten von -9 bis 12) und die Anzahl der Frequenzpunkte (zulässig sind 51 bis 701 Punkte, siehe dazu auch Abschnitt 2.4.4).

Diese Werte gelten dann auch bei den Berechnungen von Frequenzgängen, bei denen keine eigene Eingabe für den Frequenzbereich vorgesehen ist (z.B. wenn das Bode-Diagramm in einem Bild zusammen mit der WOK dargestellt wird).

#### 3.15 Darstellung von Ausschnitten der Grafiken

Der Benutzer kann bei den graphischen Darstellungen den Rechen- und Zeichenbereich durch Eingaben vorgeben und ändern. Nach einer Auschnittsvergrößerung bleiben die eingegebenen Werte gültig, bis  $LINRK$ mit einem Klick auf DIESE WERTE ÜBERNEHMEN oder BILDFÜLLEND bei der / den abhängigen Variablen (z.B. X(t), Betrag / dB, Winkel / °) wieder auf bildfüllende Darstellung umgeschaltet wird. Beim PN-Plan und bei der WOK kann der Abstand der Gitterlinien eingegeben werden; in beiden Fällen bleibt der Ursprung der s- Ebene im Bild. Bei dem Pseudo 3-D-Bild für den Betrag kann der Ausschnitt der s- Ebene mit den Eingaben bei Bereich SIGMA und Bereich OMEGA ausgewählt werden. Für den Betrag kann mit  $-G \text{ min}$ ,  $-G \text{ max}$  der gewünschte Bereich und mit Betrag lin. / log. auch die Achsenteilung eingestellt werden.

### 3.16 Verschieben der Marken bei Optimierungsaufgaben in einer Toleranzmaske

Jede der sechs oberen und unteren Marken lässt sich nach dem Aktivieren mit dem zugehörigen Button FEST verschieben, wobei dies (grob) mit der Maus und / oder (fein) mit den Pfeiltasten im Ziffernblock der Tastatur erfolgen kann. Die Marke wird in der aktuellen Position fixiert, wenn der Button VARIABEL angeklickt oder die Taste ENTER betätigt wird.

# 4 Menuepunkt PROGRAMM

### 4.1 Beenden

Das Programm  $LINK$  kann hier nach der Bestätigung einer Abfrage beendet werden.

WICHTIG: Nur bei diesem Vorgehen werden die belegten Systemresourcen wieder freigegeben und der zuletzt benutzte Datensatz fur den Regelkreis (nicht jedoch ¨ die Daten der Identifikation oder Daten von Umrechnungen) wird unter dem Namen LINRK\_XX.DAT abgespeichert. Später ist unter der Nr. 99 ein Zugriff diese Daten möglich.

#### 5 MENUEPUNKT DATENSATZ 12

#### 4.2 Konfigurieren

Abbildung 1 zeigt die vorgesehenen M¨oglichkeiten zur Konfiguration der Formelzeichen und Signal- Bezeichnungen durch den Benutzer. Zusammen mit den aktuell gültigen Einträgen wird auch die Einstellung der Hintergrundfarbe (hell oder dunkel, siehe Abschnitt 2.3.1) in der Datei LINRK.CON abgelegt und bei jedem Programmstart übernommen, bis der Benutzer eine erneute Änderung vornimmt.

### 4.3 Liste der Blocktypen anzeigen

In **LINRK** sind die wichtigsten Typen von Übertragungs- Funktionen vorgesehen, die den einzelnen Blöcken zugeordnet werden können. Alle Parameter sind beim Aufruf der Funktionen zunächst sinnvoll vorbelegt. Eine Übersicht der vorgesehenen Blocktypen zeigt Abbildung 3, aus der auch ersichtlich ist, welcher Typ an welcher Stelle des Regelkreises verwendet werden kann.

#### 4.4 Informationen zum Programm

Neben allgemeinen Informationen zeigt das Feld die aktuelle Versionsnummer, das Datum der letzten Anderung ¨ und den Copyright- Hinweis an.

# 5 Menuepunkt DATENSATZ

### 5.1 Einlesen

Abgespeicherte Datensätze können an Hand des Kenntextes und des Erstellungsdatum zugeordnet und durch Anwählen einer Nummer im Bereich 1 bis 98 eingelesen werden. Die eingelesenen Daten überschreiben die aktuellen Werte im Regelkreis.

Die Nummer 0 erlaubt die Ruckkehr zum Blockbild, ohne dass Daten gelesen werden. ¨

Unter der Nummer 99 stehen die Daten zur Verfügung, die beim letzten regulären Beenden einer LINRK - Sitzung automatisch gespeichert wurden (Siehe Abschnitt 4.1).

### 5.2 Abspeichern

Vollständige Datensätze mit allen Blockdaten, den Bereichen für die Zeit und die Kreisfrequenz bestehen aus je 244 Zeilen und können unter den Nummern 1 bis 98 gespeichert werden. Damit eine Wiedererkennung der Daten leichter möglich ist, sollte der Benutzer vor dem Abspeichern eine Bezeichnung als Text (Länge < 46 Zeichen, automatische Umwandlung in Großbuchstaben, siehe dazu auch den Abschnitt 3.7) eingeben.

Ältere Datensätze gehen endgültig verloren, wenn ihre Nummer erneut verwendet wird. In solchen Fällen erfolgt vor der Speicherung eine Abfrage, um ungewollte Datenverluste zu vermeiden.

Die Nummer 0 erlaubt die Ruckkehr zum Blockbild, ohne dass Daten gespeichert werden. ¨

### 5.3 Endgültig löschen

Wird ein Datensatz nicht mehr benötigt, kann dieser über seine Nummer angewählt und nach einer Bestätigung durch den Benutzer endgültig gelöscht werden.

Die Nummer 0 erlaubt die Rückkehr zum Blockbild, ohne dass Daten gelöscht werden.

### 5.4 Regelkreis komplett rücksetzen

Nach der Bestätigung einer Abfrage werden alle eingegebenen Werte im Regelkreis auf die Voreinstellungen zurück gesetzt.

Die vorher eingegebenen Daten gehen dabei endgültig verloren.

### 5 MENUEPUNKT DATENSATZ 13

### 5.5 Aktuelle Blockdaten anzeigen

Um einen schnellen Überblick über die aktuell ausgewählten Blocktypen und deren Parameter zu erhalten lassen sich die Kennwerte aller Blöcke in dieser Darstellung am Bildschirm anzeigen. Falls vorhanden wird der variable Parameter markiert; die zugehörigen vier Werte sind unten links dargestellt.

### 5.6 Datensatz zur Bode-Identifikation erstellen oder löschen

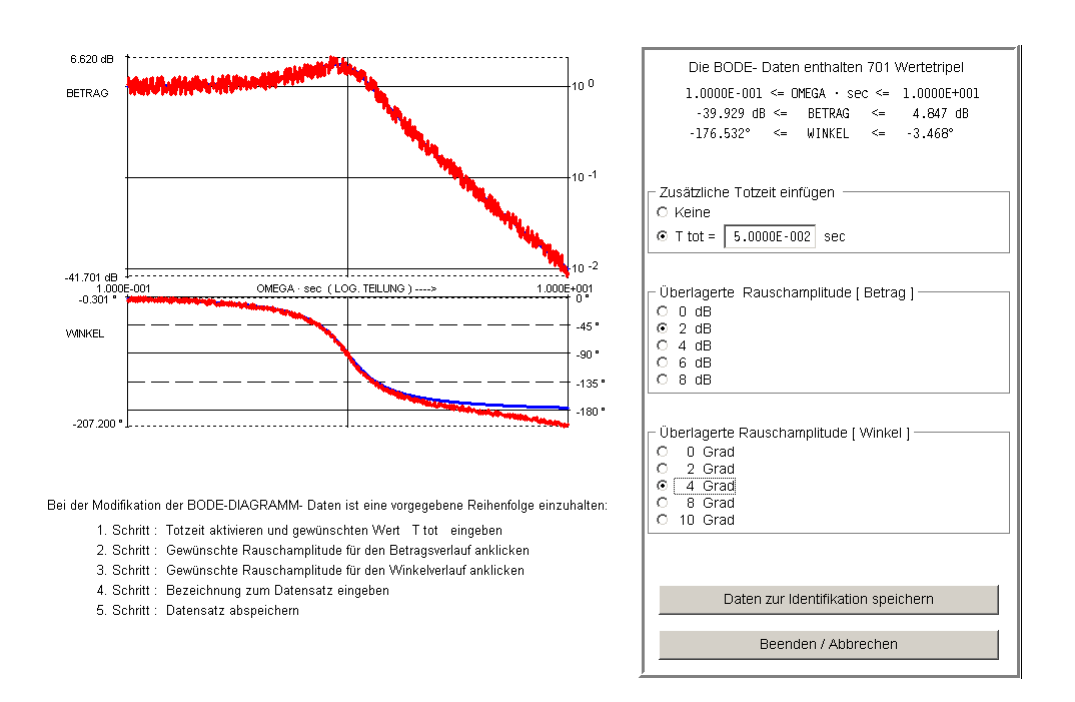

Abbildung 4: Erstellung eines Datensatzes zur Bode- Identifikation

Sind die folgenden Voraussetzungen erfüllt

- der Regelkreis ist aufgetrennt
- es ist keine Parameter- Variation eingestellt
- zuletzt wurde das aktuelle Bode-Diagramm berechnet

können die Frequenzgänge von Betrag und Winkel modifiziert werden, wie dies in Abbildung 4 dargestellt ist. Die angegebene Reihenfolge der Schritte ist einzuhalten.

Vor dem Abspeichern der Daten gibt man zweckmäßig zur leichteren Zuordnung beim späteren Einlesen über der Grafik eine Bezeichnung zum Datensatz ein.

Für jeden berechneten Frequenzpunkt werden zeilenweise die Kreisfrequenz, der Betrag in dB und der Phasenwinkel in ° gespeichert.

Die erstellten Daten lassen sich unter einer wählbaren Nummer abspeichern und können später nach der Bestätigung einer Sicherheitsabfrage auch wieder endgültig gelöscht werden.

### 5.7 Datensatz zur ESA-Identifikation erstellen oder löschen

Unter den Voraussetzungen

- der Regelkreis ist aufgetrennt
- es ist keine Variation eingestellt

### 6 MENUEPUNKT BERECHNUNG WÄHLEN <sup>14</sup>

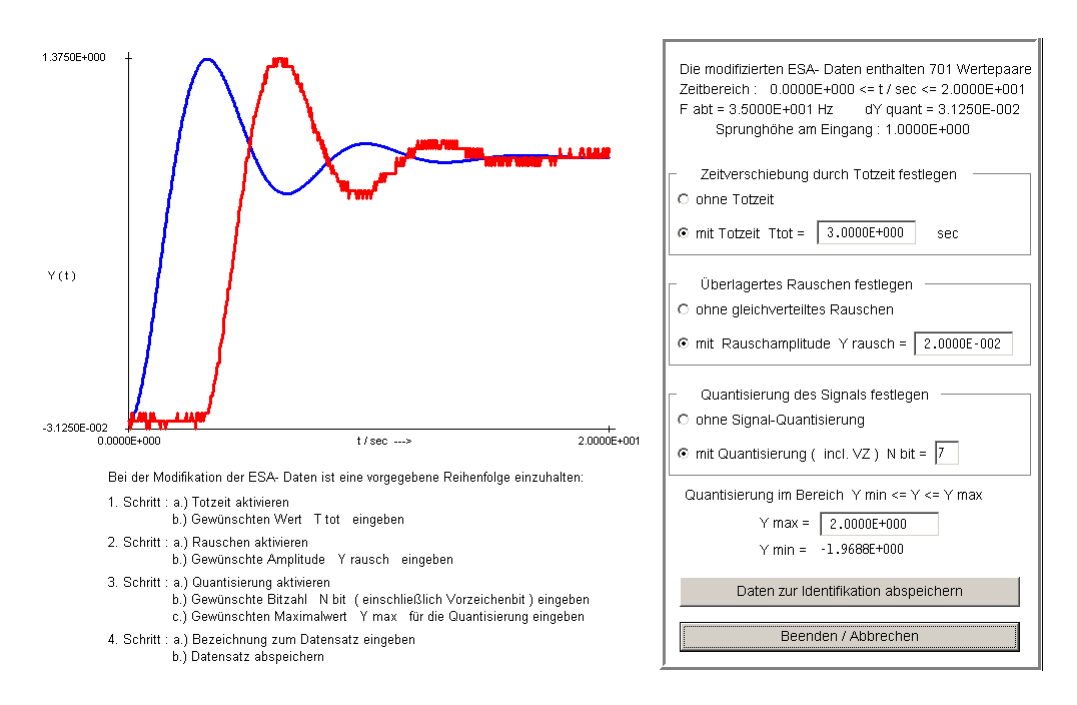

Abbildung 5: Erstellung eines Datensatzes zur ESA- Identifikation

• zuletzt wurde die aktuelle ESA berechnet

kann die Zeitfunktion modifiziert werden, wie dies in Abbildung 5 dargestellt ist.

Die angegebene Reihenfolge der Schritte ist einzuhalten.

Bei der Signalquantisierung kann der Benutzer die Zahl der Bits (incl. Vorzeichen) und den Maximalwert für die Wandlung eingeben. Der zugehörige Minimalwert wird von  $LINRK$  berechnet und angezeigt.

Vor dem Abspeichern der Daten gibt man zweckmäßig zur leichteren Zuordnung beim späteren Einlesen über der Grafik eine Bezeichnung zum Datensatz ein.

Für jeden berechneten Zeitpunkt werden zeilenweise Zeit und Funktionswert gespeichert.

Die erstellten Daten lassen sich unter einer wählbaren Nummer abspeichern und können später nach der Bestätigung einer Sicherheitsabfrage auch wieder endgültig gelöscht werden.

# 6 Menuepunkt BERECHNUNG WÄHLEN

Alle elementaren Berechnungen und Darstellungen zum linearen Regelkreis können über diesen Punkt des Menues aufgerufen werden.

#### 6.1 Zeitverhalten

Bei der Berechnung der Antworten des Regelkreises auf die folgenden, wählbaren Eingangssignale

- Einheits- Impuls (EI, keine Eingabe nötig)
- Einheits- Sprung (ES, keine Eingabe nötig)
- Einheits- Rampe (ER, keine Eingabe nötig)
- Zur Zeit  $t=0$  eingeschaltetes Sinusförmiges Signal (Eingabe von Amplitude, Kreisfrequenz, Nullphasenwinkel)
- Allgemeines Signal (Eingabe der gewünschten Funktion im Bildbereich der Laplace-Transformation; Maximalgrad  $n \leq 2$ )

### 6 MENUEPUNKT BERECHNUNG WAHLEN ¨ 15

ermittelt LINRK die Ü.- Fkt. des Regelkreises  $G(s)$  zwischen dem gewählten Eingang und Ausgang und multipliziert diese mit der Bildfunktion  $E(s)$  des Eingangssignals.

Die PBZ der so berechneten Bildfunktion für das Ausgangssignal

$$
\underline{U}_A(s) = \underline{G}(s) \cdot \underline{U}_E(s)
$$

wird dann gliedweise in den Zeitbereich zurück transformiert und liefert die Zeitfunktion am Ausgang  $u_A(t)$ .

Ohne Parameter- Variation können die Beiträge der einzelnen reellen Polstellen und der konjugiert komplexen Polpaare zu  $u_A(t)$  durch den Button Teil-Verläufe als Graphen und durch den Button Teil-Funktionen als mathematische Funktionen dargestellt werden. Mit dem Button Part.-Bruch-Zerleg. kann auch die PBZ von  $U_A(s)$  angezeigt werden. Die Zuordnung der Farben zu den einzelnen Anteilen bleibt in diesen drei Darstellungen unverändert.

Bei der ESA kann mit dem Button Ausregelzeit eine Anzeige der Zeiten aufgerufen werden, nach denen die Zeitfunktion endgültig in ein um den Wert eins symmetrisches Fehlerband verschiedener Breite ( $\pm 0.1\%$ , ...,  $\pm 10\%$ ) eintritt. Bei der Ermittlung dieser Zeiten werden nur die berechneten Punkte (keine Zwischenwerte!)im gew¨ahlten Zeitbereich berücksichtigt.

### 6.2 Eingeschwungener Zustand

Zur Darstellung des stationären Verhaltens (hierzu wird die aktuelle Ü.-Fkt. für  $s = j \omega$  ausgewertet) kann der Benutzer zwischen drei verschiedenen Darstellungen wählen.

- Im Bode-Diagramm sind der Betrag in dB und der Winkel in Grad in getrennten Bildern über einer gemeinsamen  $\omega$ - Achse eingetragen.
- Die Ortskurve zeigt linear Betrag und Winkel bzw. Real- und Imaginärteil der Verstärkung als Funktion von  $\omega$ .
- Beim Nichols-Diagramm sind Betrag [ auf der Abszissenachse in dB ] und Winkel [ auf der Ordinatenachse in Grad ] dargestellt.

Ohne Parameter- Variation sind folgende Darstellungen möglich:

Der Button  $|\ddot{\mathbf{U}}$ .-Fkt. anzeigen bringt die  $\ddot{\mathbf{U}}$ .-Fkt. in der Summen- und in der Produktform zur Anzeige.

Mit dem Button Stabilitäts-Tests kann bei geschlossenem Regelkreis die Stabilität nach Hurwitz [3] und Routh[1] kontrolliert werden. Weitere Informationen dazu finden Sie im Abschnitt 2.4.3.

Liegen in einem Regelkreis sämtliche Polstellen und auch die endlichen Nullstellen der Ü.- Fkt. zwischen dem aktuell gewählten Eingang und Ausgang (dabei kann der Regelkreis aufgetrennt oder auch geschlossen sein) auf der reellen Achse der  $s$ - Ebene, kann mit  $LINRK$  neben dem exakt berechneten Bode-Diagramm durch der reellen Achse der  $s$ - Ebene, kann mit  $IINRK$  neben dem exakt berechneten Bode-Diagramm durch einen Klick auf den Button | Polygonzug | auch die gebräuchliche, asymptotische Näherung für Betrags- und Winkelverlauf dargestellt werden. Die Winkeländerungen werden hierzu gleichmäßig über zwei Frequenzdekaden (Eckfrequenz in der Mitte) verteilt. In diesem Fall zeigt die Cursor- Funktion Betrag und Winkel der Polygonzug-Näherung und nicht die exakten Werte an.

Mit Parameter- Variation ermöglicht der Button Var. Parameter die Eingabe neuer Werte.

Unabhängig von einer Parameter- Variation kann der Zeichen- und Rechenbereich beeinflusst werden:

Mit den Buttons Betrags-Bereich bzw. Realteilbereich und Winkel-Bereich bzw. Imag.Teil-Bereich kann der Benutzer durch die Eingabe von Minimal- und Maximalwerten einen Bildausschnitt vergößert darstellen oder den Maßstab seinen Wünschen anpassen (siehe dazu auch Abschnitt 3.15). Diese Werte bleiben bei allen folgenden Berechnungen bis zur Eingabe neuer Werte oder bis zur Betätigung des Buttons DIESE WERTE ÜBERNEHMEN erhalten. Danach werden die Grafiken bildfüllend angezeigt.

Durch den Button Cursor einschalten lassen sich zwei Cursorzeichen einblenden, deren Bedienung im Abschnitt 3.8 beschrieben ist.

Nach einem Klick auf den Button Frequenzbereich wird eine Maske zur Eingabe des Kreisfrequenzbereichs geöffnet, in der die Exponenten für Omega und die Zahl der Punkte (siehe dazu auch Abschnitt 3.14) geändert werden können.

### 6 MENUEPUNKT BERECHNUNG WAHLEN ¨ 16

Mit dem Button Zum Blockbild gelangt man zurück zum Blockbild und kann dort Änderungen am Regelkreis vornehmen.

### 6.3 Lage der Pol- und Nullstellen

Nach dem Aufruf PN- Plan zeichnet  $LINK$  die Lage der Pol- und Nullstellen der aktuellen Ü.-Fkt. in der s- Ebene. Im IV. Quadranten sind Linien für einige Werte des Dämpfungsgrades D eingezeichnet; der III. Quadrant enthält Linien für einige Werte des Winkels Gamma, der gegen die imaginäre Achse gezählt wird.

Mit dem Button Gitter-Raster kann der Abstand der Gitterlinien verändert werden. Der Ursprung bleibt immer im Bild. Der Button Zum Blockbild ermöglicht die Rückkehr zum Blockbild.

Ohne Parameter- Variation sind folgende Anzeigen möglich:

 $\ddot{\text{U}}$ -Fkt. anzeigen Die betrachtete Gesamtfunktion wird in der Summen- und in der Produktform dargestellt.

3D-Bild —G(s)— Eine pseudo 3D- Darstellung des Betrags der aktuellen Ü.-Fkt. in 80 · 80 Streifen über einem wählbaren Ausschnitt der s- Ebene wird angezeigt. Für den Betrag kann der Benutzer zwischen linearer und logarithmischer Achsenteilung wählen. Bei farbiger Darstellung wird der Betrag durch Linienstücke dargestellt, deren Farben den Funktionswerten zugeordnet sind. Der Benutzer kann wählen, ob alle Linien oder nur die sichtbaren Linien gezeichnet werden. Abhängig von der Funktion kann so die plastische Wirkung der Darstellung verstärkt werden. Befindet sich die imaginäre Achse im dargestellten Bereich der s- Ebene, wird der Betrag auf ihr durch eine verstärkte Linie hervorgehoben. Im Ursprung der s- Ebene wird eine Betragsachse gezeichnet, falls die Grenzen des dargestellten Ausschnittes wie folgt gewählt sind :  $\sigma_{max} = 0$  und  $\omega_{min} \leq 0 \leq \omega_{max}$ .

Ist eine Parameter- Variation vorgesehen, können die Werte der variablen Größe mit dem Button Var. Parameter geändert werden.

Nach dem Aufruf WOK  $\rightarrow$  NUR WOK berechnet und zeichnet LINRK in einem Ausschnitt der s-Ebene die Bewegungen der Polstellen des geschlossenen Regelkreis, wenn die Reglerverstärkung beginnend bei sehr kleinen bis hin zu sehr großen Werten schrittweise verändert wird. Die Schrittweite für die Reglerverstärkung wird dabei von  $LINRK$  adaptiv variiert, um einen guten Kompromiss zwischen vertretbarer Rechenzeit und genauer Darstellung zu erreichen.

Die Polstellen und die (endlichen) Nullstellen des offenen Regelkreises ergänzen das Bild und der Benutzer kann nun (ausgehend vom Anfangswert 10<sup>-6</sup>) durch Anklicken der Buttons die Reglerverstärkung K um das Inkrement dK vergrößern bzw. verkleinern.

dK lässt sich (ausgehend vom Startwert 0.1) jeweils um den Faktor 10 größer bzw. kleiner wählen, so dass jeder Punkt der WOK genau erreichbar ist.

Die Lage der Polstellen bei dem aktuellen Wert von K ist mit einem auffälligen Symbol markiert.

Hat man eine bestimmte Pollage eingestellt, kann die zugehörige Reglerverstärkung mit K in Regler ubernommen und die WOK-Darstellung verlassen werden.

Zur Betrachtung eines (anderen) Ausschnittes der WOK (der Ursprung bleibt immer im Bild) kann mit dem Button Gitter-Raster ein neuer Wert für die Unterteilung der reellen und imaginären Achse eingegeben werden. Dabei kann es natürlich vorkommen, dass einige der Pol- und Nullstellen außerhalb des dargestellten Bereiches der s-Ebene liegen und deshalb nicht mehr sichtbar sind.

Mit dem Button Zum Blockbild wird die WOK-Darstellung beendet.

Wählt man im Menue dagegen  $\underline{WOK} \rightarrow WOK$  MIT ESA / BODE kann man direkt neben der WOK auch die zur aktuellen Reglerverstärkung gehörige ESA oder das Bode-Diagramm betrachten und versteht so leichter, wie sich die Lage der Polstellen auf das Verhalten des Regelkreises auswirkt.

### $6.4$  Stabilität

### ALS FKT. DES VARIABLEN PARAMETERS

Ist im geschlossenen Regelkreis ein Parameter als variabel eingestellt, berechnet  $LINRK$  an 101 äquidistanten Stellen zwischen dem kleinsten und größten eingegebenen Wert dieses Parameters, ob stabiles oder instabiles Verhalten vorliegt und zeigt die Ergebnisse an.

Erfolgt im untersuchten Bereich ein Ubergang zwischen stabilem und instabilem Verhalten wird der genaue ¨

#### 6 MENUEPUNKT BERECHNUNG WAHLEN ¨ 17

Parameterwert an der Stabilitätsgrenze iterativ berechnet und angezeigt.

#### ALS FKT. VON BIS 2 REGLER-PARAMETERN

Die systematische Variation von bis zu zwei Regler- Parametern in je 46 Schritten kann zur Ermittlung eines Stabilitätsgebietes für den geschlossenen Regelkreis verwendet werden, da in jedem berechneten Punkt stabiles und instabiles Verhalten eindeutig durch ein Symbol markiert ist.

Der Benutzer kann die Achsenzuordnung festlegen und die Minimal- bzw. Maximalwerte eingeben.

#### AMPLITUDEN- UND PHASENRAND

Im aufgetrennten Regelkreis berechnet  $LINRK$  innerhalb des eingegebenen Bereiches für die Kreisfrequenz iterativ die beiden Größen Amplitudenrand (auch Amplitudenreserve genannt) und Phasenrand (auch Phasenreserve genannt).

Diese Größen erlauben eine Aussage darüber, welcher Abstand zur Stabilitätsgrenze durch die aktuelle Regler-Dimensionierung gegeben ist.

#### TESTS NACH HURWITZ UND ROUTH

Für den geschlossenen Regelkreis berechnet  $LINRK$  die Hauptabschnitts- Determinanten nach Hurwitz [10] sowie die Routh- Koeffizienten [8], an deren Vorzeichen die Stabilität des geschlossenen Regelkreises abgelesen werden kann.

Weitere Informationen dazu finden Sie im Abschnitt 2.4.3.

#### 6.5 Regler einstellen

 $LINRK$  bietet die Möglichkeit, den Regler nach unterschiedlichen Methoden per Mausklick einzustellen.

Beim Aufruf der wählbaren Verfahren zeigt  $LINRK$  jeweils eine kurze Zusammenfassung der zugehörigen Besonderheiten an.

Nicht jedes Verfahren kann immer mit jedem Regler und in Verbindung mit jeder Regelstrecke angewendet werden. Beachten Sie deshalb die Hinweise (z.B. ob ein I- Anteil oder Nullstellen im Endlichen zulässig sind, ob ein gewisser Minimalgrad der Regelstrecke erforderlich ist, usw.).

- Betragsoptimum  $[1]$ : Wählbar ist günstiges Führungs- oder Störverhalten.
- Nach Chien, Hrones, Reswick [2] : Wählbar ist günstiges Führungs- oder Störverhalten (jeweils stark oder schwach gedämpft).
- Dynamische Kompensation reeller Polstellen oder eines konjugiert komplexen Polpaares: Günstiges Führungsverhalten durch Vorgabe einer Amplitudenreserve (als Faktor oder in dB) oder einer Phasenreserve.
- Kompensationsregler nach z.B.  $[3]$ : Günstiges Führungsverhalten.
- Symmetrisches Optimum  $[4, 5]$ : Günstiges Störverhalten.
- T- Summen- Regel nach Kuhn  $[6]$ : Wählbar ist günstiges Führungsverhalten in einer normalen und einer schnellen Variante.
- Nach Ziegler, Nichols  $[7]$ : Günstiges Störverhalten.

#### 6.6 Identifikation

In der Praxis stellt sich oft die Aufgabe, aus vorliegenden Daten einer Regelstrecke (z.B. ESA oder Bode-Diagramm) eine mathematische Modellfunktion zu ermitteln, die das gegebene Verhalten zwar hinreichend genau aber mit einer möglichst geringen Ordnung beschreibt.

Dieses Problem eignet sich für Studierende sehr gut als Test, ob man die Auswirkungen von Pol- und Nullstellen auf das Zeit- oder Frequenzverhalten richtig einschätzen kann.

Ausgehend von Überlegungen zum Minimalgrad und dem Grobaufbau [Wert der Konstante, mit I- oder mit D- Anteil, Wert der Totzeit, Art(en) und Anzahl(en) der Nullstelle(n) und Art(en) und Anzahl(en) der Polstelle(n)] gibt der Benutzer Näherungswerte für die Kennwerte ein, die durch eine Optimierungsroutine simultan so verändert werden, dass eine Zielfunktion (sie besteht aus der ggf. gewichteten Summe der quadrierten Unterschiede zwischen den Werten der gegebenen Funktion und der Modellfunktion) im Sinne des quadratischen Mittels minimiert wird.

#### 7 MENUEPUNKT PARAMETER OPTIMIEREN 18

Zu Übungszwecken können die nach Abschnitt 5.6 erstellten Daten eines Bode-Diagramms durch eine Modellfunktion approximiert werden. Diesen Vorgang nennt man auch Identifikation. Der Benutzer kann hier die Gewichtsfaktoren K\_Betrag und K\_Winkel wählen, mit denen die Abweichungen von Betrag und Phasenwinkel in der Zielfunktion bewertet werden. Die einblendbaren Lineale mit wählbaren Steigungen erleichtern die Uberlegungen zum Aufbau der Funktion. ¨

Nach dem Betätigen des Buttons U.-Fkt. eingeben beginnt man oben unter Beachtung der links angezeigten Bauform der Ü.-Fkt. mit der Eingabe der Kennwerte.

Danach gelangt man mit EINGABE DER Ü.-FKT. BEENDEN zum Button Optimierung starten, der am besten mehrfalls betätigt wird. Den durch die Optimierung erreichten Fortschritt kann man optisch an den übereinander gezeichneten Verläufen und als Zahl am aktuellen Wert der Zielfunktion ablesen.

Sollte die Übereinstimmung noch unbefriedigend sein, erweitert man die Modellfunktion in geeigneter Weise und optmiert diese anschließend erneut.

In ähnlicher Weise können auch die nach Abschnitt 5.7 erstellten Daten einer ESA durch eine Modellfunktion approximiert werden. Da solche Signale in der Praxis durchaus durch Quantisierung verändert und durch ein überlagertes Rauschsignal gestört sein können, ist hier der Identifikation eine zweifache Signalbearbeitung vorgeschaltet:

Beim Vorgang der Glättung werden durch Mittelwertbildung benachbarter Signalwerte rauschförmige Störungen abgeschwächt.

Die Auswirkung vorhandener Quantisierungsstufen lässt sich durch zeitdiskrete FIR-Tiefpass-Filter mit wählbaren, verschiedenen Grenzfrequenzen reduzieren.

### 6.7 Monte Carlo- Analyse

Bei Berechnung der ESA oder des Bode-Diagrammes können für alle Parameter (siehe dazu auch den Hinweis im folgenden Absatz!) gleichverteilte, um die Nennwerte symmetrische Toleranzen (0.1%, 0.25%, 0.5%, 1%, 2.5%, 5%, 10%, 20%) festgelegt werden, innerhalb derer bei einer wählbaren Anzahl (10, 20, 30, 40, 50, 60, 80, 100, 200, 500) unabhängiger Simulationen zufällige Werte zugewiesen werden. Weitere Informationen dazu enthalten auch die Abschnitte 2.3.5 und 2.4.6.

Hinweis: Bei allen Blocktypen, bei denen eine Konstante ( $K_r, K_p, K$ ) zusätzlich zur eigentlichen Frequenzabh¨angigkeit vorgesehen ist ( dies sind nach Abbildung 3 die Typen PI b, PI c, PDT1 b, PDT1 c, PID b, PIDT1 b, PT1, PT2 a, PT2 b, PT2 c, GRAD 6 ), wird diese nur dann mit Toleranzen versehen, wenn ihr Wert ungleich eins (dieser Wert entspricht der Voreinstellung und beeinflusst das Verhalten nicht) ist.

Zusätzlich zu allen berechneten Verläufen werden auch die jeweiligen Minimal- und Maximalwerte an jedem Zeit- oder Frequenzpunkt dargestellt, um die Auswirkungen von zufälligen Parameterschwankungen zu visualisieren.

# 7 Menuepunkt PARAMETER OPTIMIEREN

Ist man mit dem Ergebnis einer Reglerdimensionierung nach Abschnitt 6.5 noch nicht vollständig zufrieden oder sind bei einer Aufgabe spezielle Forderungen einzuhalten, kann  $LINRK$  ausgehend von einem stabilen Regelkreis dazu verwendet werden, die Parameter des Reglers oder des Fuhrungs- Filters optimal einzustellen. ¨

Im Menue wählbar sind folgende Optimierungsziele für die ESA:

- Maximales Überschwingen  $(0.001\% \leq \ddot{u} \leq 99.9\%)$  des Führungsverhaltens vorgeben Maximalen Regelfehler  $(0.001\% \dots 199.9\%)$  des Störverhaltens vorgeben
- Ausregelzeit  $T_{aus}$  für ein symmetrisches Fehlerband (1 ±  $\epsilon$  beim Führungsverhalten bzw.  $\pm \epsilon$  beim Störverhalten) vorgebbarer Breite (0.001%  $\leq \epsilon \leq \ldots$  99.9%) minimieren
- Zeitverlauf im Toleranzschema durch zwölf Marken vorgeben (Verschiebung der Marken nach Abschnitt3.16)

### 7.1 Des Reglers

Im Zuge der Regler-Optimierung geht  $LINRK$  von einer Ü.-Fkt.  $G_R(s) = K_P + \frac{K_I}{s} + K_D \cdot s$  aus und verändert systematisch und simultan deren Kennwerte  $K_P$ ,  $K_I$  und  $K_D$ . Aus diesem Grund ist bei den Reglertypen DT1, PDT1 a, PDT1 b, PIDT1 a, PIDT1 b und PIDT1 c nur dann eine Optimierung möglich, wenn die Zeitkonstante T1 im Nenner den Wert null besitzt.

Die Reglertypen PI a, PID a oder PIDT1 a (mit T1=0) rechnet  $LINRK$  vor der Optimierung immer in den Typ PID b (mit Kr=1) um, da nur dieser Typ die Möglichkeit bietet, sowohl bis zu zwei reelle Nullstellen als auch ein konjugiert komplexes Nullstellenpaar darzustellen. Die U.-Fkt. sind in Abbildung 3 angegeben. ¨

#### 7.2 Des Führungs- Filters

Die Verstärkung des Führungs- Filters bei tiefen Frequenzen wird fest auf dem Wert eins gehalten, da dieser Block nur den Einschwingvorgang für das Führungsverhalten nicht aber den Endwert der Regelgröße beeinflussen soll.

# 8 Menuepunkt UMRECHNUNGEN, Einschränkungen

Es ist nicht m¨oglich, die Ergebnisse der im Folgenden beschriebenen Umrechnungen in den Regelkreis von **LINRK** zu übernehmen. Generell gelten für alle Polynome im Bildbereich die folgenden Einschränkungen:

- Polynomgrad  $n \leq 20$ ;
- Vielfachheiten der Nullstellen $v \leq 5$

Die Bildfunktionen müssen echt gebrochen rational sein (d.h. Das Nennerpolynom muss einen höheren Grad als das Zählerpolynom besitzen).

Beachten Sie bitte auch, dass alle Eingaben erst mit dem Betätigen der ENTER-Taste in  $LINRK$  übernommen werden.

|           | UMRECHNUNG EINES POLYNOMS VOM GRAD N <= 20 IM PROGRAMM LINRK VERSION 01.01.08 STAND 18.12.04                                                   |                     |                         |                     |               |                            | aludx        |
|-----------|----------------------------------------------------------------------------------------------------|---------------------|-------------------------|---------------------|---------------|----------------------------|--------------|
|           | EINGABE DER SUMMENFORM                                                                                                    |                     | EINGABE DER PRODUKTFORM |                     |               |                            |              |
|           |                                                                                                    |                     |                         |                     |               |                            |              |
| $A[00] =$ | +1.000000000000E+000                                                                                                    | KONSTANTE $Q =$     | +2.100000E+001          |                     |               |                            |              |
| $A[01] =$ | $+2.0000000000000E+000$                                                                                                    | $RE$ { $so[01]$ } = | $-6.259581E-001$        | $IM{ so[01]} = +/-$ | 5.630551E-001 | $VIELFACH[01] =$           | 1            |
| $A[02] =$ | $+3.0000000000000E+000$                                                                                                    | $RE$ { $so[02]$ } = | +2.830394E-001          | $IM{ so[02]} = +1$  | 8.126613E-001 | $VIELFACH [02] =$          | 1            |
| $A[03] =$ | +4.000000000000E+000                                                                                                    | $RE$ { $so[03]$ } = | +5.122001E-001          | $IM{ so[03]} = +/-$ | 7.034112E-001 | $VIELFACT [03] =$          | $\mathbf{1}$ |
| $A[04] =$ | $+5.0000000000000E+000$                                                                                                    | $RE$ { so[04] } =   | $-7.603685E - 001$      | $IM{ so[04]} = +/-$ | 3.575050E-001 | $VIELFACH [04] =$          | $\mathbf{1}$ |
| $A[05] =$ | +6.000000000000E+000                                                                                                    | $RE$ { so[05]} =    | -4.379682E-001          | $IM{ so[05]} = +/-$ | 7.221880E-001 | $VIELFACH [05] =$          | $\mathbf{1}$ |
| $A[06] =$ | +7.000000000000E+000                                                                                                    | $RE$ { so[06] } =   | +8.534083E-001          | $IM{ so[06]} = +/-$ | 3.088815E-001 | $VIELFACH [06] =$          | $\mathbf{1}$ |
| $A[07] =$ | +8.000000000000E+000                                                                                                    | $RE$ { $so[07]$ } = | +3.537881E-002          | $IM{ so[07]} = +/-$ | 8.528362E-001 | $VIELFACH [07] =$          | $\mathbf{1}$ |
| $A[08] =$ | +9.000000000000E+000                                                                                                    | $RE$ { $so[08]$ } = | -8.303916E-001          | $IM{ so[08]} = +/-$ | 1.225279E-001 | $VIELFACH [08] =$          | $\mathbf{1}$ |
| $A[09] =$ | $+1.0000000000000E+001$                                                                                                    | $RE$ { so[09] } =   | $-2.114862E - 001$      | $IM{ so[09]} = +/-$ | 8.216250E-001 | $VIELFACH [09] =$          | -1           |
| $A[10] =$ | $+1.1000000000000E+001$                                                                                                    | $RE$ { so[10]} =    | +7.059556E-001          | $IM{ so[10]} = +/-$ | 5.322544E-001 | $VIELFACH [10] =$          | $\mathbf{1}$ |
| $A[11] =$ | +1.200000000000E+001                                                                                                    | $RE$ { so[11] } =   | 0.000000                | $IM{ so[11]} =$     | 0.000000      | $VIELFACH [11] =$          | 0            |
| $A[12] =$ | +1.300000000000E+001                                                                                                    | $RE$ { so[12] } =   | 0.000000                | $IM{ so[12]} =$     | 0.000000      | $VIELFACH [12] =$          | 0            |
| $A[13] =$ | +1.400000000000E+001                                                                                                    | $RE { so [13]} =$   | 0.000000                | $IM{ so[13]} =$     | 0.000000      | $VIELFACH [13] =$          | 0            |
| $A[14] =$ | +1.500000000000E+001                                                                                                    | $RE$ { $so[14]$ } = | 0.000000                | $IM{ so[14]} =$     | 0.000000      | $VIELFACH [14] =$          | 0            |
| $A[15] =$ | +1.600000000000E+001                                                                                                    | $RE { so[15]} =$    | 0.000000                | $IM( so[15]$ } =    | 0.000000      | $VIELFACH [15] =$          | 0            |
| $A[16] =$ | +1.700000000000E+001                                                                                                    | $RE$ { so[16] } =   | 0.000000                | $IM( so[16]$ =      | 0.000000      | $VIELFACH [16] =$          | 0            |
| $A[17] =$ | +1.800000000000E+001                                                                                                    | $RE$ { so[17] } =   | 0.000000                | $IM{ so[17]} =$     | 0.000000      | $VIELFACH [17] =$          | 0            |
| $A[18] =$ | +1.900000000000E+001                                                                                                    | $RE$ { so[18]} =    | 0.000000                | $IM{ so[18]} =$     | 0.000000      | $VIELFACH [18] =$          | 0            |
| $A[19] =$ | $+2.0000000000000E+001$                                                                                                    | $RE$ { so[19] } =   | 0.000000                | $IM( so[19] ) =$    | 0.000000      | $VIELFACH [19] =$          | 0            |
| $A[20] =$ | $+2.1000000000000000+001$                                                                                                    | $RE$ { $so[20]$ } = | 0.000000                | $IM( so[20]$ } =    | 0.000000      | $VIELFACH [20] =$          | 0            |
|           |                                                                                                    |                     |                         |                     |               |                            |              |
|           |                                                                                                    |                     |                         |                     |               |                            |              |
|           |                                                                                                    |                     |                         |                     |               |                            |              |
|           | UMRECHNUNG STARTEN                                                                                                    |                     |                         |                     |               |                            |              |
|           |                                                                                                    |                     |                         |                     |               |                            |              |
|           |                                                                                                    |                     |                         |                     |               |                            |              |
|           | POLYNOMGRAD N = 20                                                                                                    |                     |                         |                     |               |                            |              |
|           |                                                                                                    |                     |                         |                     |               |                            |              |
|           | SUMMENFORM : POLY(s) = A[00] + A[01] * s + A[02] * s^2 + A[03] * s^3+ A[04] * s^4 +  + A[19] * s^19 + A[20] * s^20                             |                     |                         |                     |               |                            |              |
|           | PRODUKTFORM : POLY(s) = Q * (s - so[01]) ^ VIELFACH[01] * (s - so[02]) ^ VIELFACH[02] *                                                        |                     |                         |                     |               | BEI REELLEN NULLSTELLEN    |              |
|           | PRODUKTFORM : POLY(s) = Q * [(s - RE(so[01]} - j lM{ so[01]} )* (s - RE(so[01]} + j lM{ so[01]} ) ^ VIELFACH[01] *  BEI KONJ. KOMPL. NS-PAAREN |                     |                         |                     |               |                            |              |
|           |                                                                                                    |                     |                         |                     |               |                            |              |
|           | POLYNOM AUF 1 RÜCKSETZEN                                                                                                    |                     |                         |                     |               | POLYNOM-UMRECHNUNG BEENDEN |              |
|           |                                                                                                    |                     |                         |                     |               |                            |              |
|           |                                                                                                    |                     |                         |                     |               |                            |              |

Abbildung 6: Eingabe und Anzeige bei der Polynomumrechnung

### 8.1 Polynom

 $LINRK$  kann Polynome aus der Summenform in die äquivalente Produktform oder auch umgekehrt umrechnen. Zuerst wählt man die Richtung der gewünschten Umrechnung und gibt danach die Kennwerte ein. Zu beachten sind die Einschränkungen des Kapitels 8.

WICHTIG: Bei Eingaben in der Produktform erfasst  $LINRK$  nur Einträge mit Vielfachheiten  $1 \leq v \leq 5$ ! Zeilen mit Vielfachheiten 0 werden ignoriert !

Abbildung 6 zeigt ein Beispiel nach abgeschlossener Umrechnung.

### 8.2 Aus der Funktion im Bildbereich [ Summenform ]

Die Eingabe erfolgt für Zähler- und Nennerpolynom analog zu Abschnitt 8.1. Zu beachten sind die Einschränkungen des Kapitels 8. Die zugehörige Eingabemaske ist in Abbildung 7 dargestellt.

Abbildung 10 zeigt ein Beispiel nach durchgefuhrter Umrechnung. ¨

### 8.3 Aus der Funktion im Bildbereich [ Produktform ]

Die Eingabe erfolgt für Zähler- und Nennerpolynom analog zu Abschnitt 8.1. Abbildung 8 zeigt die Anordnung der Eingabefelder. Zu beachten sind die Einschränkungen des Kapitels 8.

WICHTIG: Bei Eingaben in der Produktform erfasst  $LINRK$  nur Einträge mit Vielfachheiten  $1 \leq v \leq 5$ ! Zeilen mit Vielfachheiten 0 werden ignoriert !

Zu beachten sind die Einschränkungen nach Kapitel 8.

Abbildung 8 zeigt die Eingabemaske. Abbildung 10 zeigt ein Beispiel nach durchgefuhrter Umrechnung. ¨

### 8.4 Aus der Funktion im Bildbereich [ Partial-Bruch-Zerlegung ]

Die vorliegenden Partialbrüche sind den drei wählbaren Typen (Typ 1: Reelle Polstelle, auch mehrfach; Typ 2: Konjugiert komplexes Polpaar, auch mehrfach; Typ 3: Partialbruch vom Grad 2) zuzuordnen. Zu beachten sind die Einschränkungen nach Kapitel 8. Die Anordnung der Eingabefelder ist in Abbildung 9 dargestellt.

Nach abgeschlossener Eingabe und einem Klick auf den Button UMRECHNEN UND ANZEIGEN erfolgt die Umrechnung und Anzeige.

Die drei Varianten der Bildfunktion sind mit einer anderen Farbe hinterlegt, als die Zeitfunktion. Abbildung 10 zeigt ein Beispiel nach durchgeführter Umrechnung.

### 8.5 Aus der Zeitfunktion

Die Summanden einer Zeitfunktion können einem der vier vorgesehenen Typen zugeordnet und mit ihren Kennwerten eingegeben werden.  $LINRK$  kann nur solche Zeitfunktionen bearbeiten, deren Bildfunktionen die Voraussetzungen nach Kapitel 8 erfüllen. Die zugehörige Eingabemaske ist in Abbildung 11 dargestellt.

Nach abgeschlossener Eingabe und einem Klick auf den Button UMRECHNEN UND ANZEIGEN erfolgt die Umrechnung und Anzeige. Abbildung 10 zeigt ein Beispiel nach durchgefuhrter Umrechnung. ¨

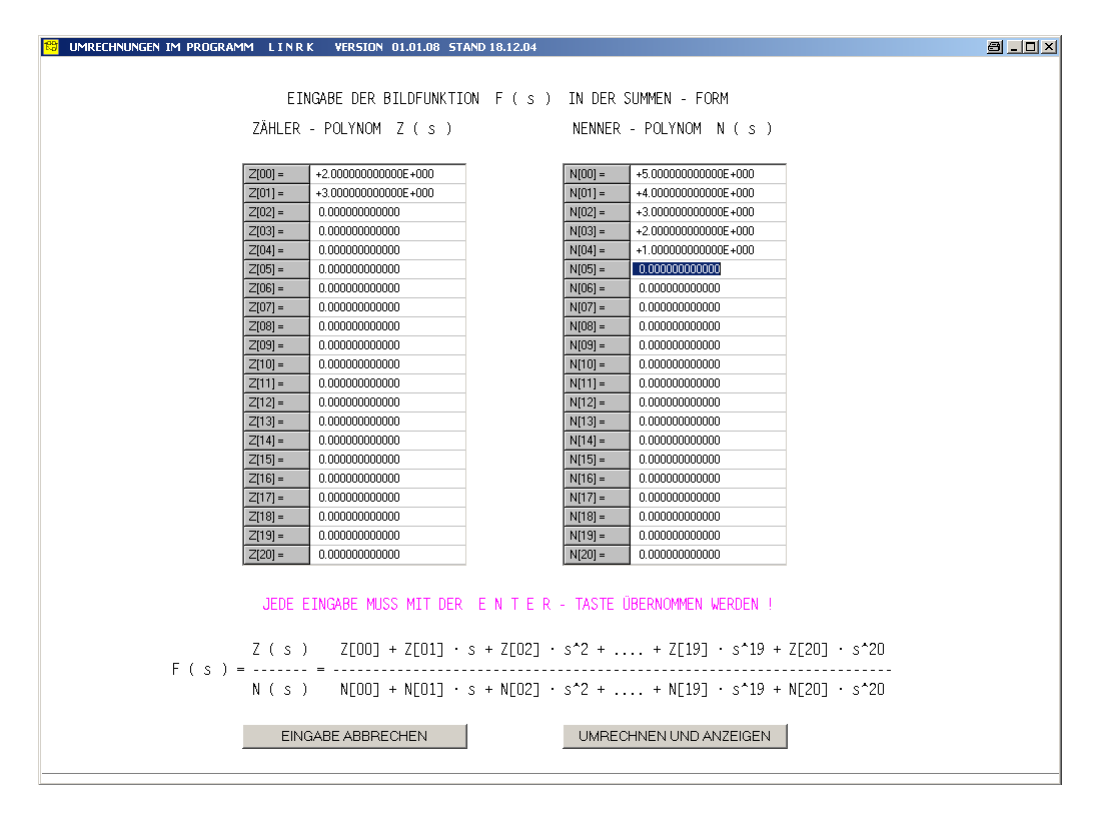

Abbildung 7: Eingabemaske fur die Bildfunktion in der Summenform ¨

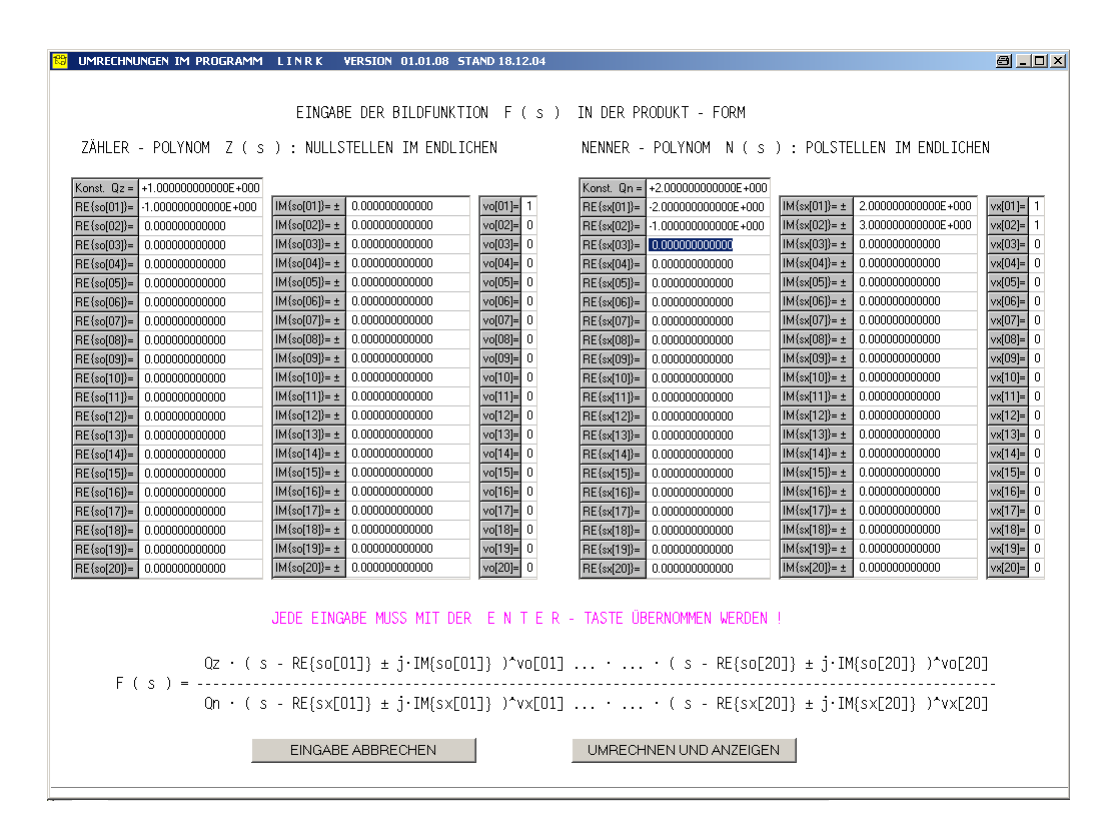

Abbildung 8: Eingabemaske für die Bildfunktion in der Produktform

|                  |                                  |                          | UMRECHNUNGEN IM PROGRAMM LINRK VERSION 01.01.08 STAND 18.12.04 |                                                                                                    |                                          |                   | $\blacksquare$ $\blacksquare$ $\blacksquare$ $\times$                                                 |
|------------------|----------------------------------|--------------------------|----------------------------------------------------------------|----------------------------------------------------------------------------------------------------|------------------------------------------|-------------------|----------------------------------------------------------------------------------------------------|
|                  |                                  |                          |                                                                |                                                                                                    |                                          |                   | EINGABE DER PARTIALBRÜCHE DER BILDFUNKTION F(s) = F1(s) + F2(s) +  + Fx(s) +  + F20(s) ZUR UMRECHNUNG |
|                  | K                                |                          |                                                                |                                                                                                    | K_real + j K_imag      K_real - j K_imag |                   | $b1 \cdot s + b0$                                                                                     |
|                  |                                  |                          |                                                                |                                                                                                    |                                          |                   | $a2 \cdot s^2 + a1 \cdot s + a0$                                                                      |
|                  | KENNWERT 1 : K<br>KENNIFRT 3 : N | KENNWERT 2 : alpha       |                                                                | KENNWERT 1 : K real<br>KENNWERT 2 : K imag<br>KENNWERT 3 : alpha<br>KENNWERT 4 : beta<br>KENNWERT 5 : N |                                          |                   | KENNWERT 1 : bl<br>KENNIERT 2 : b0<br>KENNWERT 3 : a2<br>KENNWERT 4 : al<br>KENNWERT 5 : aO           |
| Lfd. Nr.         | KENNWERT 1                       | <b>KENNWERT 2</b>        | KENNWERT 3                                                     | KENNWERT 4                                                                                              | <b>KENNWERT 5</b>                        | WAHL DES TYPS     |                                                                                                    |
|                  | 5.0000000000E+000                | $-1.000000000000000000$  | $\overline{1}$                                                 |                                                                                                    |                                          | 610203            |                                                                                                    |
| $\overline{2}$   | 2.0000000000E+000                | $-1.0000000000000000000$ |                                                                |                                                                                                    | $\overline{1}$                           | C1 G2 C3          |                                                                                                    |
| $\mathcal{B}$    | 2.0000000000E+000                | 1.0000000000E+000        | 1.0000000000E+000                                              | 1.0000000000E+000                                                                                       | 2.0000000000E+000                        | 010263            |                                                                                                    |
| $\boldsymbol{A}$ |                                  |                          |                                                                |                                                                                                    |                                          | $C_1$ $C_2$ $C_3$ |                                                                                                    |
| 5 <sup>1</sup>   |                                  |                          |                                                                |                                                                                                    |                                          | C1 C2 C3          |                                                                                                    |
| 6                |                                  |                          |                                                                |                                                                                                    |                                          | C1 C2 C3          |                                                                                                    |
| $\overline{7}$   |                                  |                          |                                                                |                                                                                                    |                                          | $C1 C2 C3$        | JEDE EINGABE MUSS MIT                                                                                 |
| 8                |                                  |                          |                                                                |                                                                                                    |                                          | C1 C2 C3          | DER ENTER-TASTE                                                                                       |
| $\overline{S}$   |                                  |                          |                                                                |                                                                                                    |                                          | C1 C2 C3          | <b>ÜBERNOMMEN WERDEN!</b>                                                                             |
| 10               |                                  |                          |                                                                |                                                                                                    |                                          | C1 C2 C3          |                                                                                                    |
| 11               |                                  |                          |                                                                |                                                                                                    |                                          | $C$ 1 $C$ 2 $C$ 3 |                                                                                                    |
| 12               |                                  |                          |                                                                |                                                                                                    |                                          | $C_1 C_2 C_3$     |                                                                                                    |
| 13               |                                  |                          |                                                                |                                                                                                    |                                          | C1 C2 C3          |                                                                                                    |
| 14               |                                  |                          |                                                                |                                                                                                    |                                          | C1 C2 C3          |                                                                                                    |
| 15               |                                  |                          |                                                                |                                                                                                    |                                          | C1 C2 C3          |                                                                                                    |
| 16               |                                  |                          |                                                                |                                                                                                    |                                          | C1 C2 C3          |                                                                                                    |
| 17               |                                  |                          |                                                                |                                                                                                    |                                          | C1 C2 C3          |                                                                                                    |
| 18               |                                  |                          |                                                                |                                                                                                    |                                          | C1 C2 C3          |                                                                                                    |
|                  |                                  |                          |                                                                |                                                                                                    |                                          | C1 C2 C3          |                                                                                                    |
| 19<br>20         |                                  |                          |                                                                |                                                                                                    |                                          |                   |                                                                                                    |

Abbildung 9: Eingabemaske für die Bildfunktion als PBZ

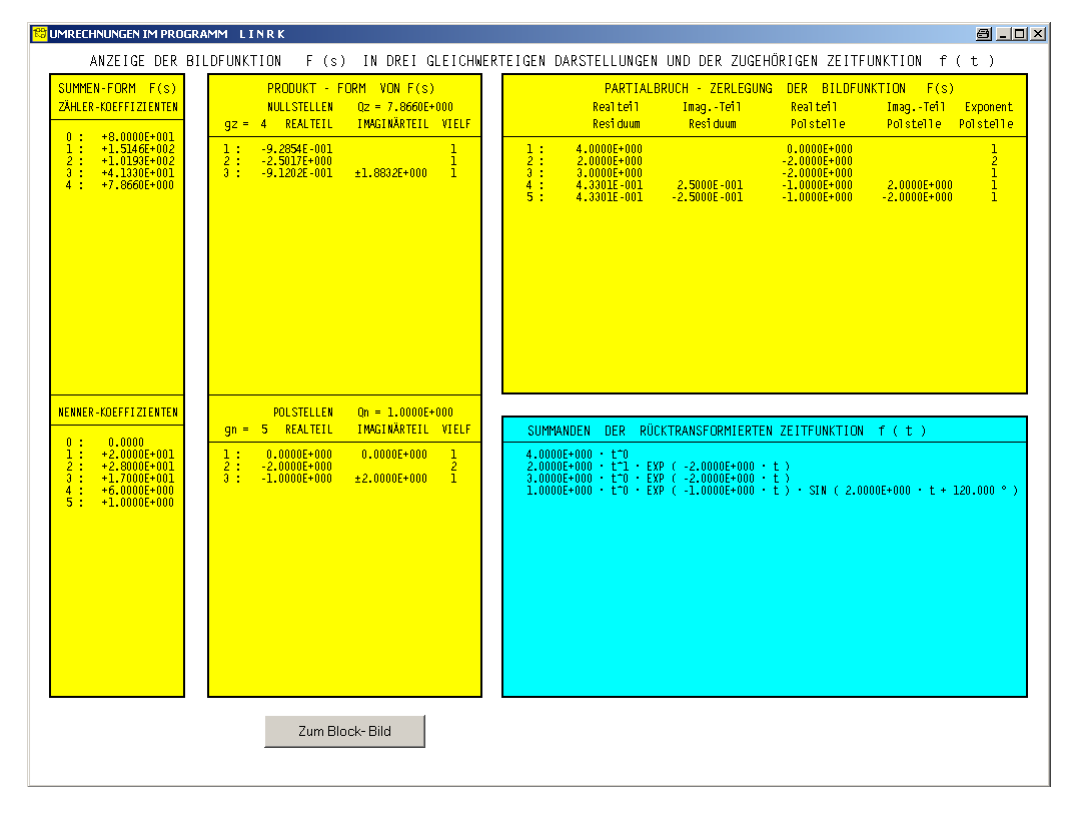

Abbildung 10: Ein Beispiel zur Darstellung der Zeit- und Bildfunktion

#### 9 SONDERFUNKTIONEN 23

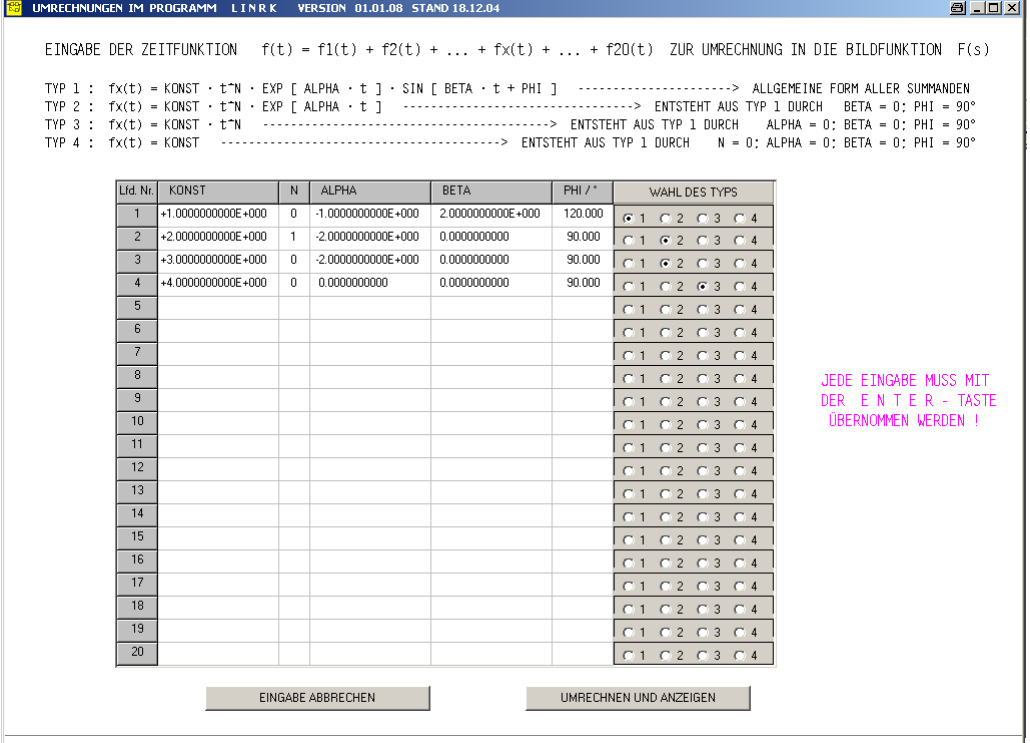

Abbildung 11: Eingabe einer Zeitfunktion zur Umrechnung in die Bildfunktion

# 9 Sonderfunktionen

Für besondere Aufgaben stehen weitere Menuepunkte zur Verfügung. Sie können jedoch nur bei Anzeige des Blockbildes aktiviert werden.

Hier vorgenommene Einstellungen gelten nur für den aktuellen Programmlauf!

Bewegt man die Maus vom Menue UMRECHNUNGEN ausgehend nach rechts, werden fünf unbeschriftete Felder sichtbar. Hier folgt eine kurze Beschreibung der damit wählbaren Funktionen in der Reihenfolge von links nach rechts.

### 9.1 Anzeige von Einheiten ausblenden

Sollen die Darstellungen ( abweichend von der Voreinstellung ) in normierter Form [ d.h. ohne Anzeige der Einheiten bei den Zeit- und (Kreis-)Frequenzangaben | erfolgen, lässt sich dies mit der ersten Sonderfunktion einstellen und auch wieder rückgängig machen.

### 9.2 Kreuze in der WOK ausblenden

Möchte man (abweichend von der Voreinstellung) nur den Verlauf einer WOK mit den Polen und Nullstellen des offenen Regelkreises darstellen und die Symbole zur Markierung der Polstellen des geschlossenen Regelkreises ausblenden, kann dies mit der zweiten Sonderfunktion eingestellt und auch wieder aufgehoben werden.

### 9.3 EIA, ESA, ERA und Bode-Diagramme mehrerer Datensätze zusammenfassen

Der dritte zusätzliche Menuepunkt ermöglicht die gemeinsame Darstellung der EIA, ESA, ERA oder Bode-Diagramme mehrerer Datensätze in einem Bild, wenn folgende Voraussetzungen erfüllt sind:

• Es können nur gleichartige Bilder (nur EIA, nur ESA, nur ERA oder nur Bode-Diagramme) zusammengefasst werden.

#### 9 SONDERFUNKTIONEN 24

• Alle Datensätzen, die zusammen betrachtet werden sollen, müssen mit identischen Rechenbereichen (T maximal, T minimal, Zahl der Zeitpunkte bei der EIA, ESA, ERA bzw. OMEGA min, OMEGA max, Zahl der Frequenzpunkte beim Bode-Diagramm) erstellt und abgespeichert werden.

Nach dem Löschen des Textes bei der Bildüberschrift trägt man in dieses Feld zunächst die zweistelligen Nummern der Datensätze (jeweils getrennt durch ein Leerzeichen, Komma, Strichpunkt oder Punkt) ein. In einem Bild können bis zu zehn Datensätze ausgewertet werden.

Danach wählt man im Menue die zutreffende Darstellung (EIA, ESA, ERA oder Bode-Diagramm).

Die einzelnen Verläufe werden nacheinander durch je einem Klick auf dem Statusbar gezeichnet.

Bei farbiger Darstellung werden fünf verschiedene Farben verwendet; eine Kennzeichnung der Kurven durch Symbole ist nicht vorgesehen.

Als Überschrift trägt  $\boldsymbol{LINRK}$  die Nummern aller beteiligten Datensätze ein.

Verlässt man die Darstellung (EIA, ESA, ERA oder Bode-Diagramm) mit dem Button Zum Blockbild oder durch die Wahl eines anderen Menuepunktes, wird der Regelkreis rückgesetzt.

Die im Regelkreis zuletzt verwendeten Daten (nicht die gespeicherten Datensätze!) werden dabei gelöscht.

### 9.4 Frequenzgänge als Funktion von f darstellen

Mit der vierten Sonderfunktion können Frequenzgänge (Bode-Diagramm, Nichols-Diagramm, Ortskurve) abweichend von der Voreinstellung auch als Funktion der Frequenz f [ im Unterschied zur Kreisfrequenz ω ] dargestellt werden. In diesem Fall legt der Benutzer den Rechenbereich durch fminimal, fmaximal und durch die Zahl der Frequenzpunkte fest. Diese Wahlmöglichkeit hat keine Auswirkung auf das Übersichtsbild (siehe unten).

### 9.5 Ubersichtsbild für das Verhalten des aktuellen Regelkreises darstellen

Die fünfte Sonderfunktion erlaubt die gleichzeitige Darstellung des Bode-Diagramms, des PN-Planes sowie des Zeitverhaltens in einem Bild. Beim Bode-Diagramm kann der Bereich fur die Kreisfrequenz und beim PN-Plan ¨ das Gitterraster gewählt werden. Es lässt sich die EIA, die ESA oder die ERA darstellen. Der Benutzer kann wählen zwischen dem Führungs- und dem Störverhalten; der Regelkreis lässt sich aufgetrennt oder geschlossen betrachten und die Reglerparameter können manuell vergrößert oder verkleinert werden.

### LITERATUR 25

# Literatur

- [1] C. Kessler: Über die Vorausberechnung optimal abgestimmter Regelkreise. Teil III. Regelungstechnik 3 ( 1955 ), S. 40 - 49.
- [2] K.L. Chien, J.A. Hrones, J.B. Reswick: On the automatic control of generalized passive systems. Transactions of the ASME 74 ( 1952 ), S. 175 - 185.
- [3] G. Schulz: Regelungstechnik 1. Springer Verlag Berlin / Heidelberg, 2007.
- [4] C. Kessler: Das symmetrische Optimum. Teil I und II. Regelungstechnik 6 ( 1958 ), S. 395 - 400 und S. 432 - 436.
- [5] G. Pfaff, Ch. Meier: Regelung elektrischer Antriebe II. R. Oldenbourg Verlag, München / Berlin, 1982.
- [6] U. Kuhn: Eine praxisnahe Einstellregel fur PID- Regler: Die T- Summen- Regel. ¨ Automatisierungstechnische Praxis 37 ( 1995 ), S. 10 - 16.
- [7] J.B. Ziegler, N.B. Nichols: Optimum settings for automatic controller. Transactions of the ASME 64 ( 1942 ), S. 759.
- [8] E.J. Routh: Stability of a Given State of Motion. Adams Prize Essay, Macmillan, London 1877.
- [9] R. Unbehauen: Netzwerk- und Filtersynthese. Oldenbourg Verlag Munchen / Wien, 1993. ¨
- [10] A. Hurwitz: Ueber die Bedingungen, unter welchen eine Gleichung nur Wurzeln mit negativen reellen Theilen besitzt. Mathematische Annalen 46 ( 1895 ), S. 273 - 284.
- [11] H.G. Jacob: Rechnergestützte Optimierung statischer und dynamischer Systeme. Springer Verlag Berlin / Heidelberg / New York, 1982.

# Index

Abkürzungen, 2 Allgemeines, 2 Amplitudenrand, 7, 17 Amplitudenreserve, 7, 17 Anzahl der Frequenzpunkte, 8 Zeitpunkte, 8 Ausgang wählen, 9 Ausregelzeit, 2, 7, 15 minimieren, 18 Ausschnittsvergrößerung, 11 Berechnungen vorgesehene, 4 Betrags- Optimum, 7, 17 Betriebssytem, 2 Bildüberschrift, 10 Bilddarstellung, 4 Blockdaten anzeigen, 10, 13 Blocktypen Liste der, 4, 12 verfügbare, 4 Bode-Diagramm, 5–7, 9, 15, 16, 18, 23 Asymptotische Näherung, 15 identifizieren, 17 Polygonzug- Näherung, 6, 15 Chien, Hrones, Reswick, 7, 17 Cursor- Funktion, 10 Datensatz abspeichern, 12 einlesen, 10, 12 für Bode-Identifikation, 3, 13 für ESA-Identifikation, 3, 13 Kenntext dazu, 10, 12 löschen, 10, 12 speichern, 10 Deinstallation, 2 Dezimaltrennzeichen, 9 dynamische Kompensation, 7, 17 EIA, 5, 23 Eingabe Frequenzbereich, 11 Zeitbereich, 11 Eingang wählen, 9 Eingeschwungener Zustand, 5, 15 Einstellregeln für Regler, 7, 17 ERA, 5, 23 ESA, 5–7, 9, 11, 13, 16, 18, 23 Identifikation, 3 identifizieren, 17  $maximales$  Überschwingen, 2 Führungs- Filter, 18

optimieren, 7, 18, 19 Fehler melden, 2 Funktionsumrechnungen, 7 Grenzen der Anwendung, 8 Haftungsausschluss, 2 Hardware- Vorraussetzungen, 2 Identifikation, 17 Datenübernahme nach der, 9 Datensatz für Bode erstellen , 13 Datensatz für ESA erstellen, 13 der ESA Signalbearbeitung, 18 einer ESA, 17 eines Bode-Diagramms, 17 von Regelstrecken, 7 Informationen zum Programm, 12 Installation, 2 Interne Zahlendarstellung, 8 Iterative Berechnung, 8 Kenntext zum Datensatz, 10, 12 Kennwerte ändern, 9 eingeben, 9 Kompensation, dynamische, 17 Kompensations- Regler, 7, 17 Konfiguration, 2, 3, 12 Maus Klick, 9 Taste, 9 maximalen Regelfehler vorgeben, 18 maximales Überschwingen vorgeben, 7, 18 Monte Carlo-Toleranzanalyse, 2, 6, 9, 18 Nichols-Diagramm, 6, 15 Optimierung Ausregelzeit, 18 Führungs- Filter, 7 in einer Toleranzmaske, 11 maximalen Regelfehler vorgeben, 18 maximales Überschwingen vorgeben, 18 Regelkreis, 7 Regelkreisverhalten, 8 Regler, 7 Regler- Parameter, 19 Zeitverhalten in einer Toleranzmaske, 7, 11, 18 Ortskurve, 5, 15

Parameter Schwankungen, 6, 18 Variation, 8, 10, 16 Partialbruch- Zerlegung, 5, 7, 15 Partialbruch-Zerlegung, 20 PBZ, 20 Phasenrand, 7, 17 Phasenreserve, 7, 17 PN- Plan, 6, 16 Pol- und Nullstellen, 6, 16 Polynom umrechnen, 7 Produktform, 7 Summenform, 7 Programm Bedienung, 9 beenden, 3, 11 Deinstallation, 2 Eigenschaften, 3 Informationen zum, 12 Installation, 2 konfigurieren, 3 starten, 3 Pseudo 3-D-Bild, 11, 16 Rechenverfahren, 8 Regelkreis auftrennen, 9 rücksetzen, 11, 12 schließen, 9 Struktur, 4 Regler optimieren, 7 Regler- Parameter einstellen, 7, 17 optimieren, 18, 19 Sonderfunktionen, 23 Übersichtsbild. 24 Einheiten ausblenden, 23 Frequenzvariable  ${\bf f}$  oder  $\omega$ , 24 mehrere Datensätze zusammenfassen, 23 WOK- Kreuze ausblenden, 23 Stabilität, 6, 16 nach Hurwitz, 15, 17 nach Routh, 15, 17 Stabilitätsgrenze, 17 Stabilitätsgebiet, 6 Stabilitätskriterium nach Hurwitz, 8 nach Routh, 8 Stationäres Verhalten, 5, 15 Statusbar, 10 Symmetrisches Optimum, 7, 17 T- Summen- Regel, 7, 17 Toleranz Untersuchungen, 6, 9 zufällige Zuordnung, 9 Toleranzmaske für ESA

Marken verschieben, 11 Transienten, 5 Umrechnungen, 7, 19 Bildfunktion PBZ, 20 Produktform, 20 Summenform, 20 Polynom, 20 Zeitfunktion, 20 Urheberrecht, 2 Variation eines Parameters, 8 WOK, 6, 16, 23 Kreuze ausblenden, 23 mit Bode-Diagramm, 16 mit ESA, 16 Wurzelortskurve, 6 Zahlen übernehmen, 9 Zeitverhalten, 5, 14 Eingangssignale, 5 Ziegler, Nichols, 7, 17